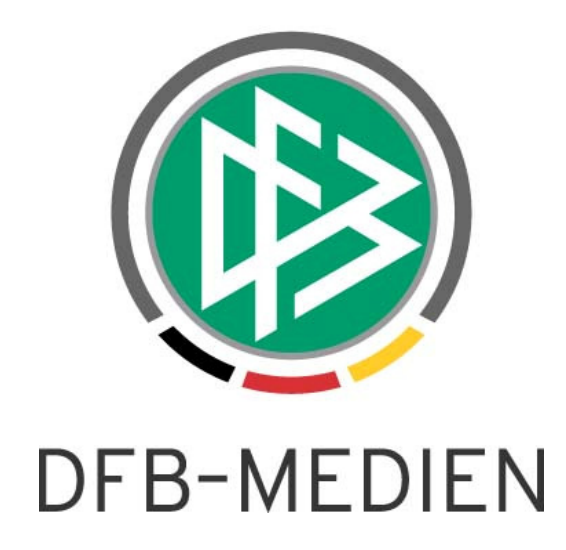

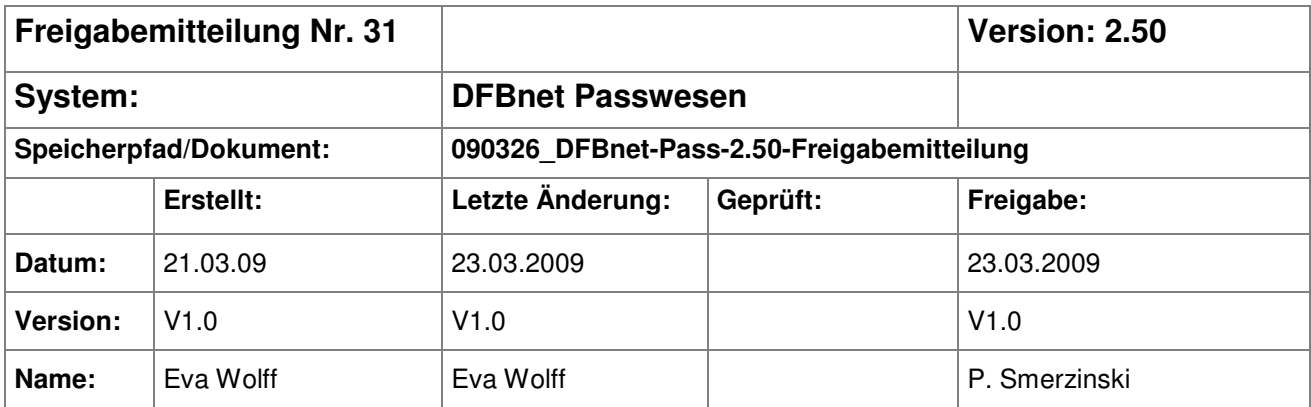

#### © 2009 DFB-Medien GmbH & Co. KG

Alle Texte und Abbildungen wurden mit größter Sorgfalt erarbeitet, dennoch können etwaige Fehler nicht ausgeschlossen werden. Eine Haftung der DFB Medien, gleich aus welchem Rechtsgrund, für Schäden oder Folgeschäden, die aus der An- und Verwendung der in diesem Dokument gegebenen Informationen entstehen können, ist ausgeschlossen.

Das Dokument ist urheberrechtlich geschützt. Die Weitergabe sowie die Veröffentlichung dieser Unterlage, ist ohne die ausdrückliche und schriftliche Genehmigung DFB Medien nicht gestattet. Zuwiderhandlungen verpflichten zu Schadensersatz. Alle Rechte für den Fall der Patenterteilung oder der GM-Eintragung vorbehalten.

Die in diesem Dokument verwendeten Soft- und Hardwarebezeichnungen sind in den meisten Fällen auch eingetragene Warenzeichen und unterliegen als solche den gesetzlichen Bestimmungen.

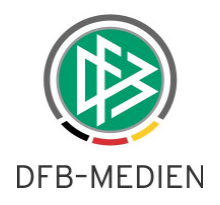

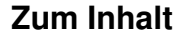

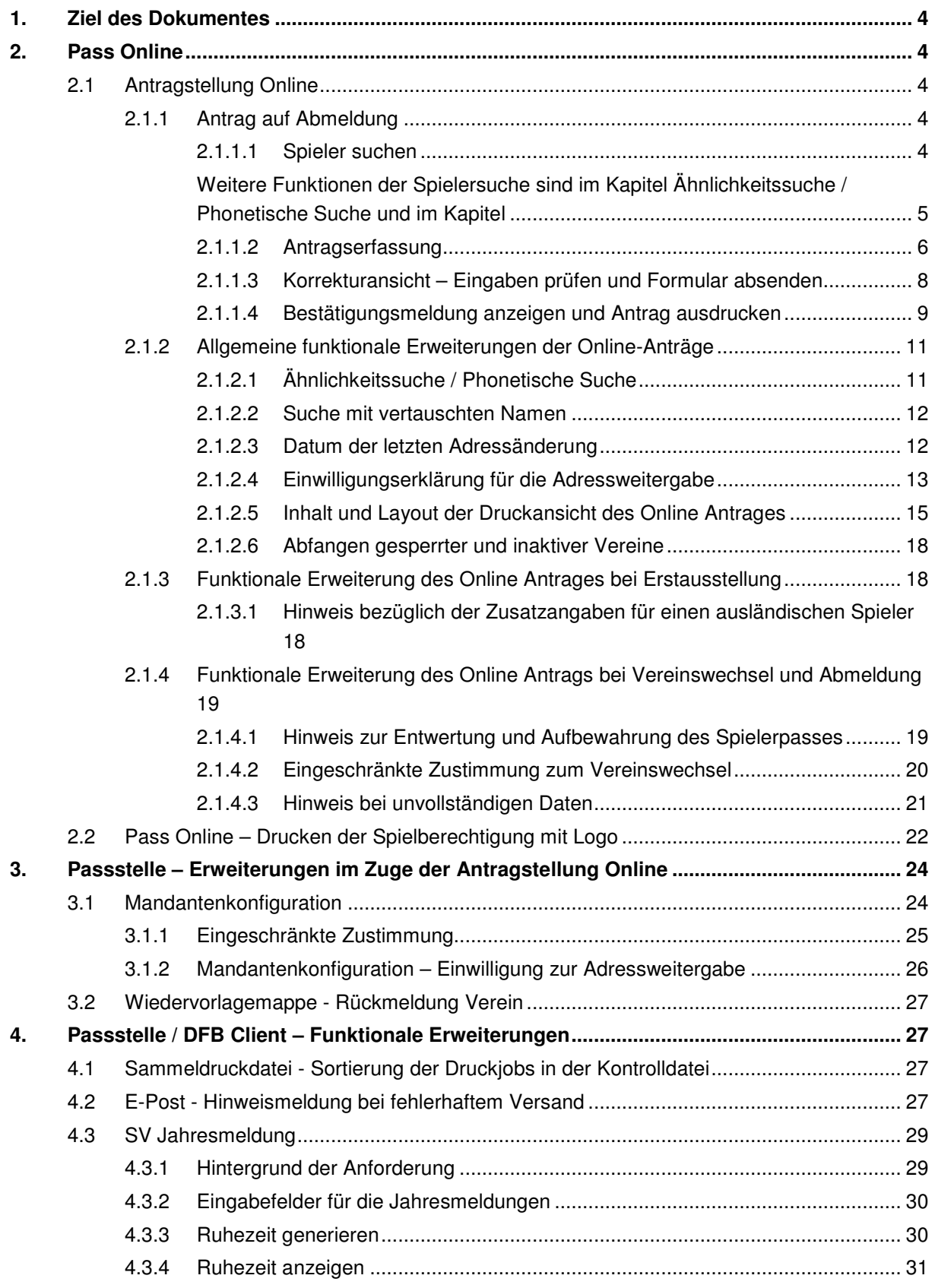

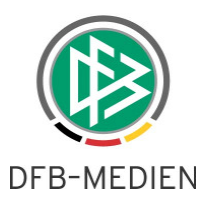

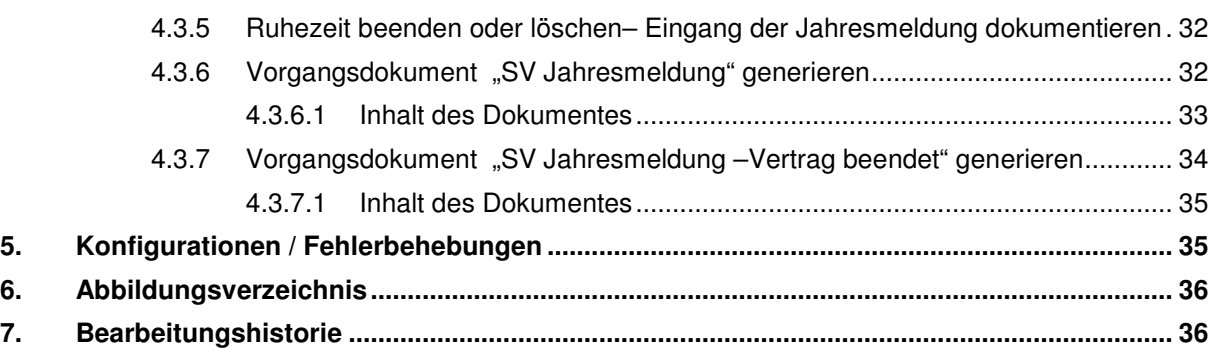

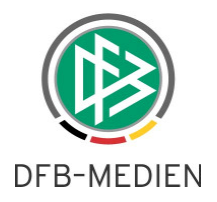

# **1. Ziel des Dokumentes**

Das nachfolgende Dokument beschreibt die im Rahmen der Version 2.50 realisierten funktionalen Erweiterungen am DFBnet Passwesen und der der Antragstellung Online.

# **2. Pass Online**

### **2.1 Antragstellung Online**

### **2.1.1 Antrag auf Abmeldung**

Der Menüpunkt "Antragstellung" steht in Pass Online für den Benutzer in der linken Randnavigation erst dann zur Verfügung, wenn sich dieser am System durch Eingabe der Benutzerkennung und Passwort angemeldet hat und über die entsprechende Berechtigung (Rolle und Datenrecht) verfügt (siehe Freigabemitteilung Nr. 28 - 081218\_DFBnet-Pass-2 41-Freigabemitteilung).

Durch Klick auf den Menüpunkt öffnet sich das Untermenü mit den zur Verfügung stehenden Antragsarten:

- Erstausstellung
- **Vereinswechsel**
- Abmeldung

Zum Erfassen einer Abmeldung muss der Benutzer zunächst den Menüeintrag "Abmeldung" auswählen und analog zu den anderen Antragsdialogen insgesamt vier Dialogschritte durchlaufen:

- 1. Spieler suchen
- 2. Antragsformular ausfüllen
- 3. Eingaben überprüfen und Antrag absenden bzw. korrigieren
- 4. Bestätigungsmeldung ansehen und Antragsformular ausdrucken

### **2.1.1.1 Spieler suchen**

Klickt der Benutzer auf den Menüpunkt "Abmeldung" öffnet sich als erstes die Spielersuche.

Zum Starten der Suchanfrage muss entweder die Passnummer eingegeben oder alternativ der Name, der Vorname und das Geburtsdatum des Spielers erfasst werden.

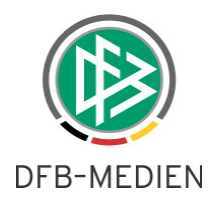

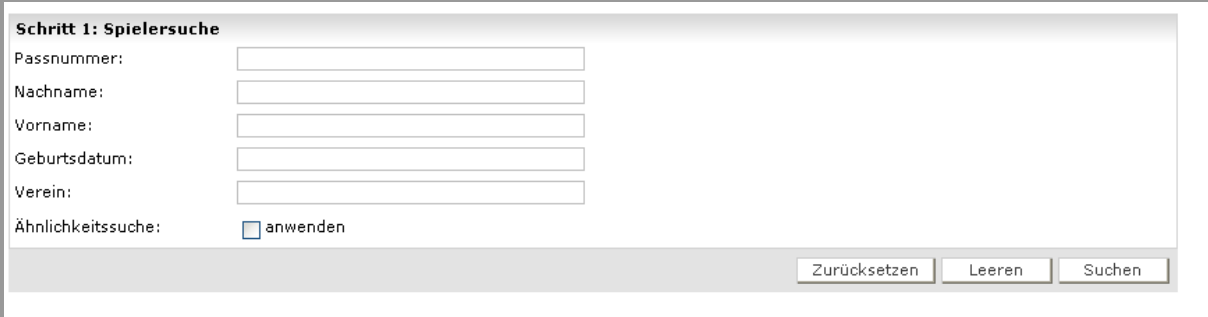

Abbildung 1 - Antragstellung Online -Abmeldung - Spielersuche

Bei der Suche nach Namen und Vornamen können, analog zur Suche im Passwesen, als Platzhalter "Sternchen" (\*) oder Fragezeichen (?) verwendet werden. Das Fragezeichen (?) ersetzt genau ein Zeichen, das Sternchen (\*) ersetzt beliebig viele Zeichen.

Liegen die Pflichteingaben vor, kann der Benutzer die Suche durch Klick auf die Schaltfläche "Suchen" starten. Gesucht wird nur nach den Spielern, deren letzte Spielberechtigung zu dem Verein gehört, für den der Benutzer ein Datenrecht besitzt.

Sofern der Benutzer ein Datenrecht für mehrere Vereine besitzt, kann dieser in der Suchmaske den Verein des Spielers angeben, so dass dadurch die Treffermenge reduziert werden kann. In das Vereinsfeld ist die Eingabe des Namens oder der Vereinsnummer möglich. Durch Klick auf die Schaltfläche "Suchen" wird die Vereinssuche gestartet und alle ermittelten Datensätze in dem Vereinsfeld als Listboxeinträge angezeigt. Nach Auswahl des entsprechenden Vereins muss anschließend die Schaltfläche "Suchen" erneut gedrückt werden.

Hat der Benutzer nur ein Datenrecht für einen Verein, wird dieser bereits in der Suchmaske voreingestellt.

Werden mehrere Spieler gefunden, die den Sucheingaben entsprechen, wird eine Trefferliste der Spieler präsentiert. Durch Klick auf das Symbol  $\mathbb{\mathbb{R}}$  wird der entsprechende Spieler ausgewählt und das Antragsformular geöffnet. Wurde genau ein Spieler ermittelt, öffnet sich der Antragsdialog automatisch.

### **Anmerkung:**

**Weitere Funktionen der Spielersuche sind im Kapitel Ähnlichkeitssuche / Phonetische Suche und im Kapitel** 

Suche mit vertauschten Namen beschrieben.

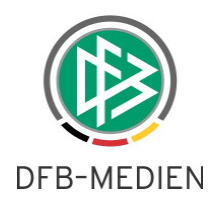

### **2.1.1.2 Antragserfassung**

Solange die letzte Spielberechtigung des Spielers sich in dem Verein befindet, für den der Benutzer ein Datenrecht hat, kann die Abmeldung des Spielers hinterlegt werden.

Analog zum Antrag auf Erstausstellung und Vereinswechsel gliedert sich der Antragsdialog in mehrere Bereiche.

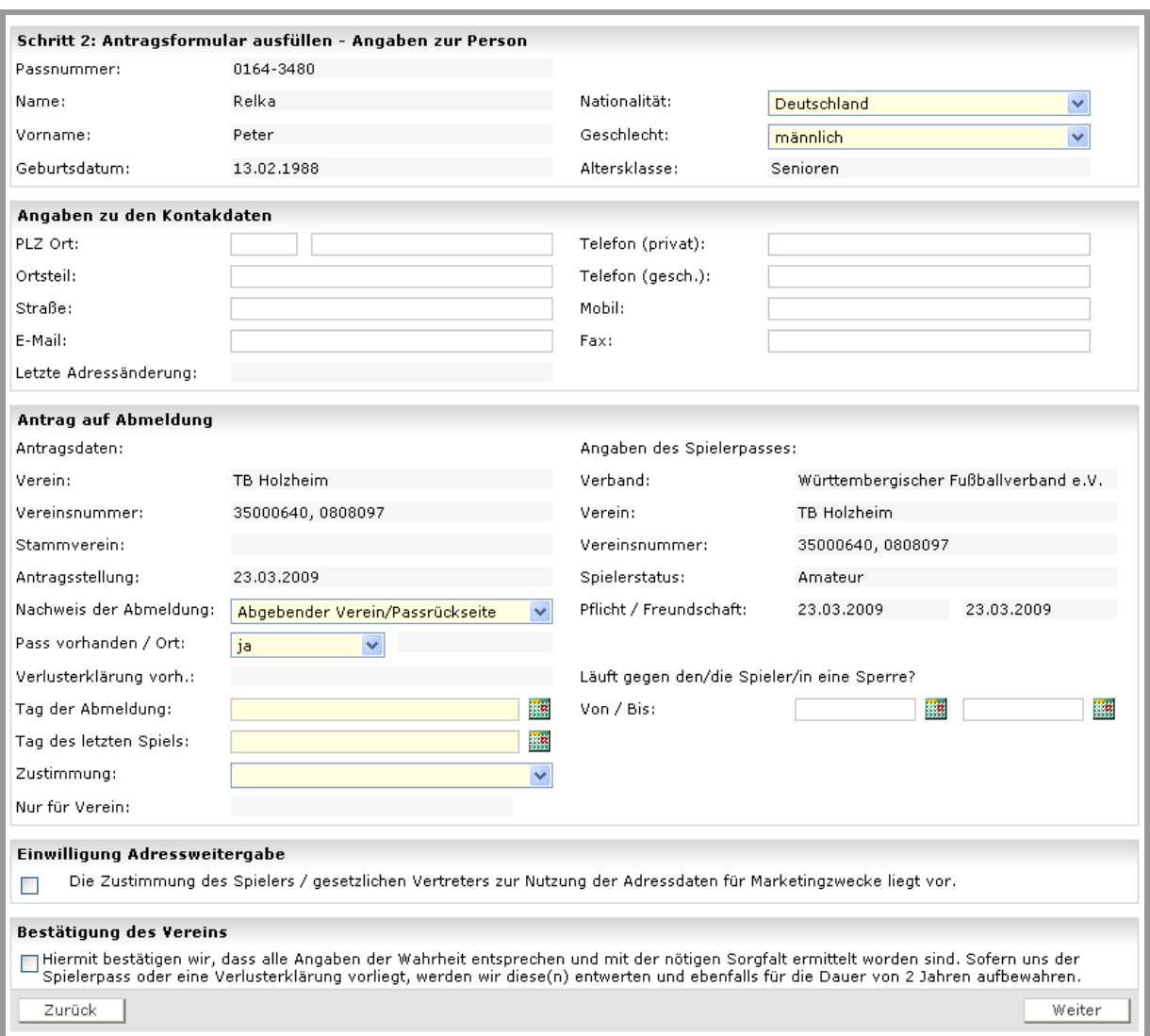

Abbildung 2 - Antragstellung Online -Abmeldung - Antragserfassung

Im Bereich "**Angaben zur Person**" werden die persönlichen Daten wie z.B. Name, Vorname und Geburtstag des Spielers schreibgeschützt angezeigt. Die Nationalität und das Geschlecht der Person sind editierbar und können von dem Benutzer geändert werden.

Liegt zu dem Spieler bereits eine primäre Adresse und Zusatzinformationen wie z.B. Telefon und Email-Adresse vor, werden die Daten im Bereich "Angaben zu den Kontakten" angezeigt und können ebenfalls geändert werden.

Im Bereich "Antragsdaten" wird der antragstellende Verein immer schreibgeschützt angezeigt.

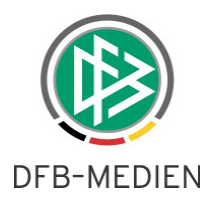

Sofern es sich bei dem Verein um eine JFG handelt und zur Spielberechtigung des Spielers zusätzlich ein Stammverein zugeordnet wurde, wird dieser auch angezeigt. Der alte Spielerstatus wird ebenfalls immer schreibgeschützt angezeigt.

Das Antragsdatum wird immer mit dem Tagesdatum vorbelegt und im Feld "Nachweis der Abmeldung" der Wert "abgebender Verein" eingestellt. Diese Felder lassen sich nicht bearbeiten.

Der abgebende Verein muss des Weiteren angeben, ob ihm der Spielerpass oder eine Verlusterklärung vorliegt.

| Pass vorhanden / Ort:-   | nein |  |
|--------------------------|------|--|
| Verlusterklärung vorh.:- |      |  |

Abbildung 3 - Antragstellung Online - Abmeldung - Pass vorhanden

Sofern zu dem Spieler bereits ein Online-Antrag auf Vereinswechsel vorliegt, wird in dem Feld "Nachweis der Abmeldung" der vom aufnehmenden Verein hinterlegte Wert schreibgeschützt angezeigt:

- Abgebender Verein/Passrückseite
- Per Post/Einschreibebeleg

Hat der aufnehmende Verein dokumentiert, dass ihm der Spielerpass vorliegt ist das Eingabefeld "Pass vorhanden" read only und es wird der Passaufbewahrungsort "Aufnehmender Verein" ausgegeben.

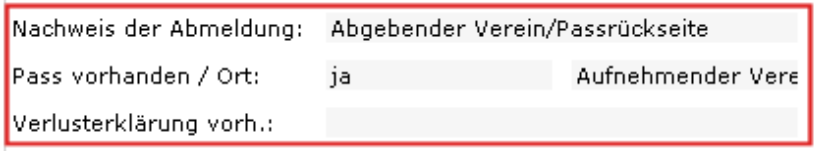

Abbildung 4- Antragstellung Online -Abmeldung - Passaufbewahrungsort

Als letztes stehen die Felder zur Eingabe des Tags der Abmeldung, Tag des letzten Spiels und Zustimmung in dem Bereich zur Verfügung. Bei diesen Feldern handelt es sich ebenfalls um Pflichtfelder.

Detaillierte Informationen über die eingeschränkte Zustimmung ist im Kapitel "Eingeschränkte Zustimmung zum Vereinswechsel" hinterlegt.

Liegt zu dem Spieler ein Sperrvermerk vor, kann der abgebende Verein den entsprechenden Zeitraum in die dafür vorgesehenen Eingabefelder hinterlegen.

Informationen zum Bereich "**Einwilligung Adressweitergab**e" enthält das Kapitel "Einwilligungserklärung für die Adressweitergabe".

Bevor der Benutzer durch Klick auf die Schaltfläche "Weiter" die Korrekturansicht öffnen kann, muss dieser zunächst die Bestätigung des Vereins, durch Markieren des entsprechenden Kontrollkästchens, abgeben.

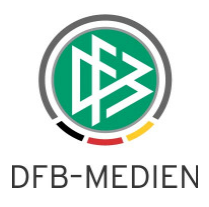

Sind alle Angaben vollständig, wird die Korrekturansicht geöffnet, andernfalls erhält der Benutzer einen entsprechenden Hinweis.

### **2.1.1.3 Korrekturansicht – Eingaben prüfen und Formular absenden**

In der Korrekturansicht werden alle Antragsdaten schreibgeschützt angezeigt. Durch Klick auf den Button "Zurück" wird wieder das Antragsformular zur Bearbeitung geöffnet.

Durch Klick auf den Button "Absenden" wird die Abmeldung des Spielers unmittelbar durchgeführt und der Antrag auf Abmeldung mit dem Status "beendet" und der Eingangsart "Online" in der entsprechenden Arbeitsmappe des DFBnet Passwesens abgelegt.

Der Antrag auf Abmeldung muss, anders als der Antrag auf Erstausstellung und Vereinswechsel, nicht durch den Passstellenmitarbeiter abschließenden bearbeitet werden.

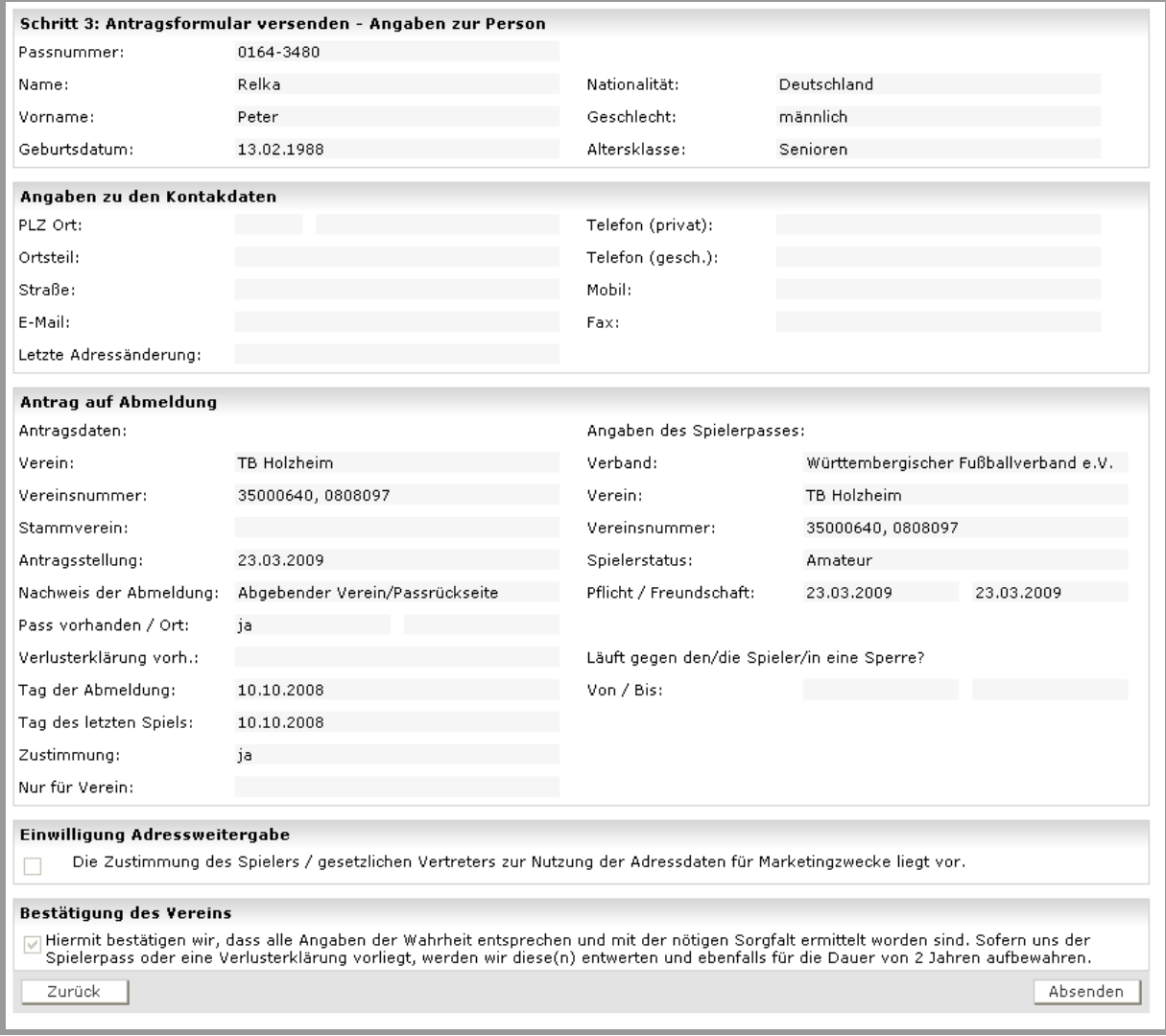

Abbildung 5 - Antragstellung Online -Abmeldung - Korrekturansicht

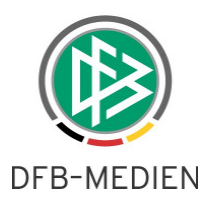

### **2.1.1.4 Bestätigungsmeldung anzeigen und Antrag ausdrucken**

Bei erfolgreicher Speicherung des Antrages erhält der Benutzer einen entsprechenden Hinweis.

Sofern der Verein im Antragsdialog hinterlegt hat, dass der Spielerpass vorliegt, wird dieser durch das System noch einmal aufgefordert den Pass zu entwerten und aufzubewahren.

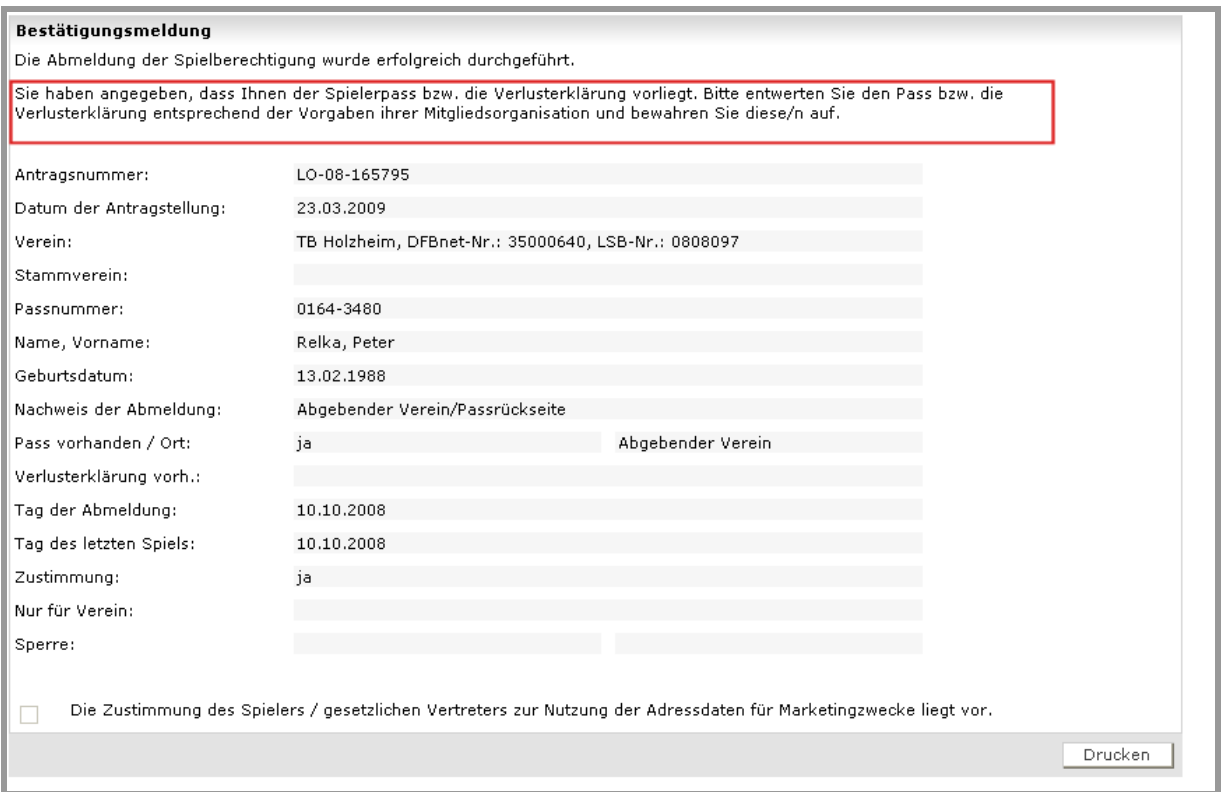

Abbildung 6 - Antragstellung Online -Abmeldung - Bestätigungsmeldung

Mittels der Aktion Drucken wird die Druckansicht des Antrages mit allen erfassten Daten zum Ausdruck bereitgestellt.

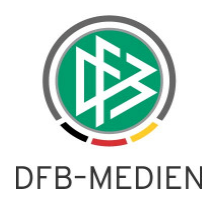

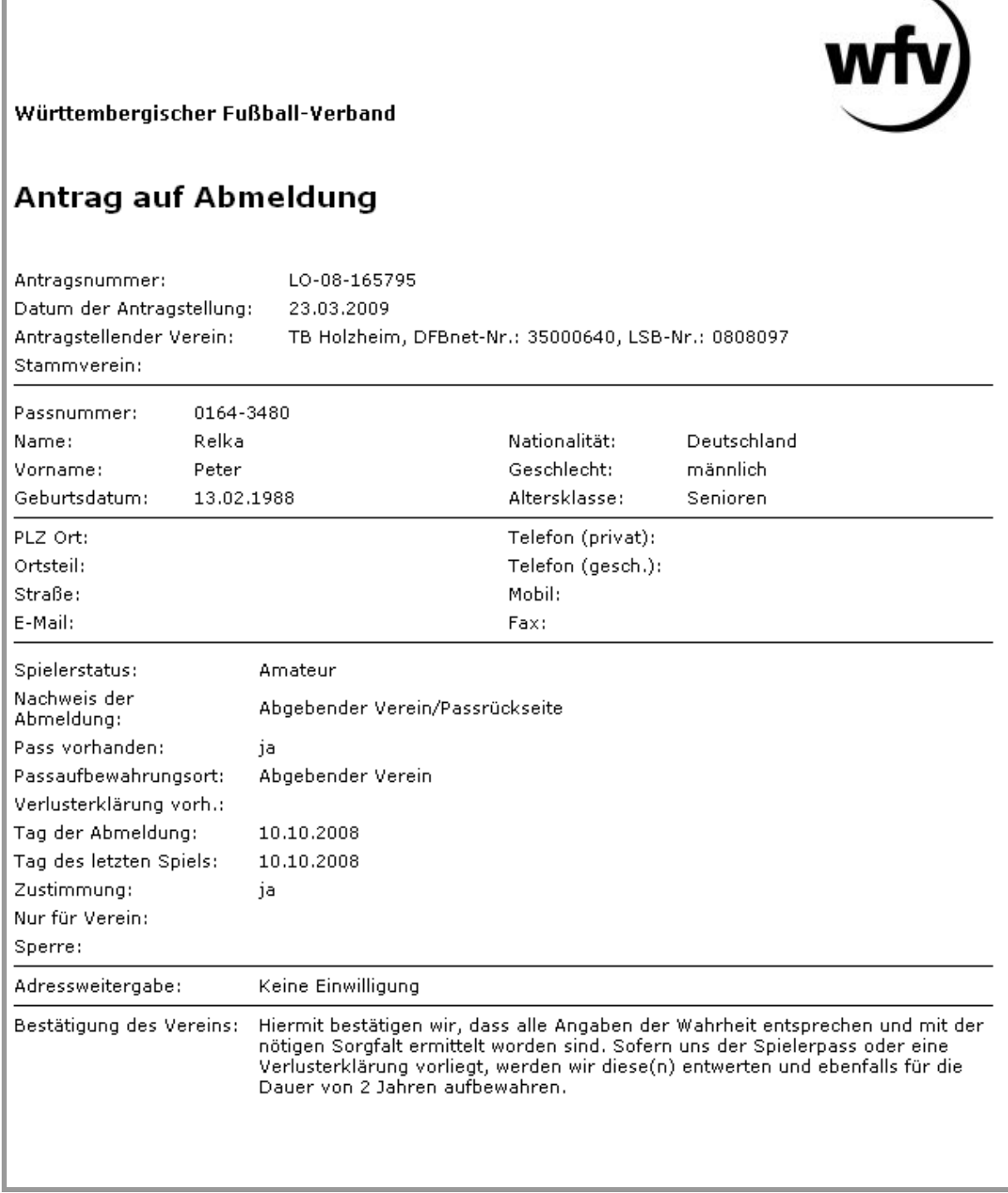

Abbildung 7 - Antragstellung Online -Abmeldung - Druckansicht Antrag auf Abmeldung

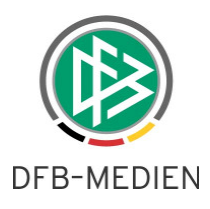

### **2.1.2 Allgemeine funktionale Erweiterungen der Online-Anträge**

### **2.1.2.1 Ähnlichkeitssuche / Phonetische Suche**

Analog zum DFBnet Passwesen steht dem Benutzer im Kontext der Antragstellung Online bei der Suche nach einer Person oder einem Spieler die Funktion der Ähnlichkeitssuche zur Verfügung. Durch Markieren der entsprechenden Checkbox wird die Ähnlichkeitssuche ein bzw. ausgeschaltet. Ist die Ähnlichkeitssuche aktiviert und gibt der Benutzer in der Suchmaske den Vor- und Nachnamen einer Person ein, ermittelt das System alle Personen mit exakter und auch mit ähnlicher Schreibweise. Verwendet der Benutzer bei der Suchanfrage Wildcards wird die Ähnlichkeitssuche für die eine Suchanfrage automatisch deaktiviert.

Standardmäßig ist die Ähnlichkeitssuche deaktiviert, nur im Kontext der Online-Erstausstellung ist die Funktion bereits eingeschaltet.

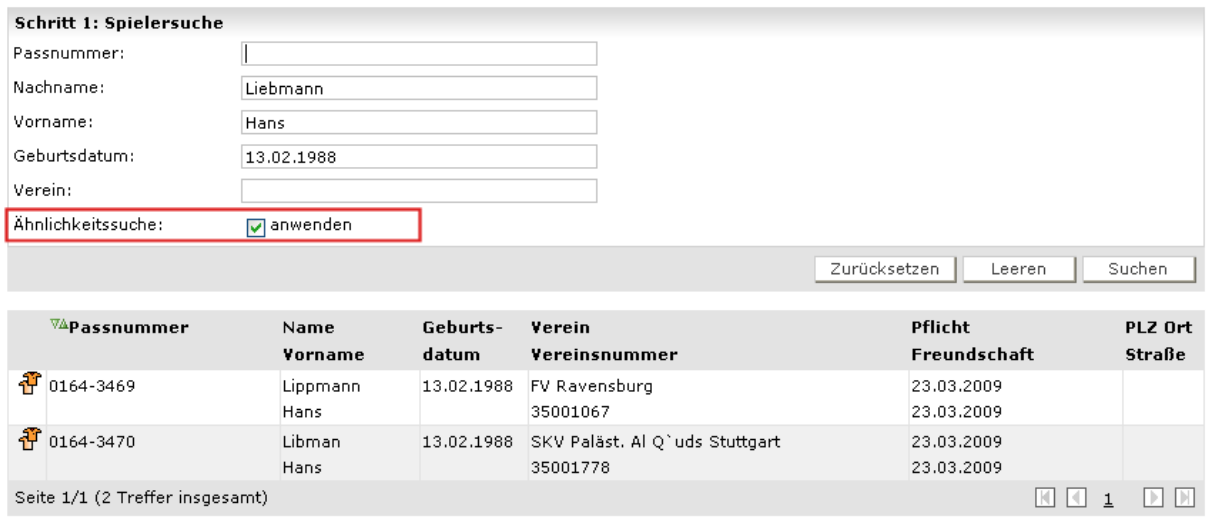

Abbildung 8- Antragstellung Online -Ähnlichkeitssuche

Beispiel:

Sucheingabe: Liebmann

Suchergebnis:

Lippmann Lipman Liepmann Liepman Libbmann Libman Liebmann Liebman

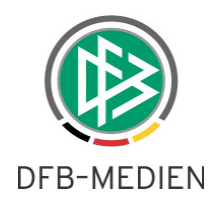

### **2.1.2.2 Suche mit vertauschten Namen**

Hat der Benutzer bei der Suche nach einem Spieler im Kontext eines Online-Vereinswechsels oder einer Online-Abmeldung keinen Treffer erzielt, bietet das System eine Funktion an, die es ermöglicht, die Suche mit vertauschten Vor- und Nachnamen automatisch zu starten.

Für diesen Zweck wird durch das System ein Hinweisdialog ausgegeben, aus dem der Benutzer die Aktion bei Bedarf auswählen kann.

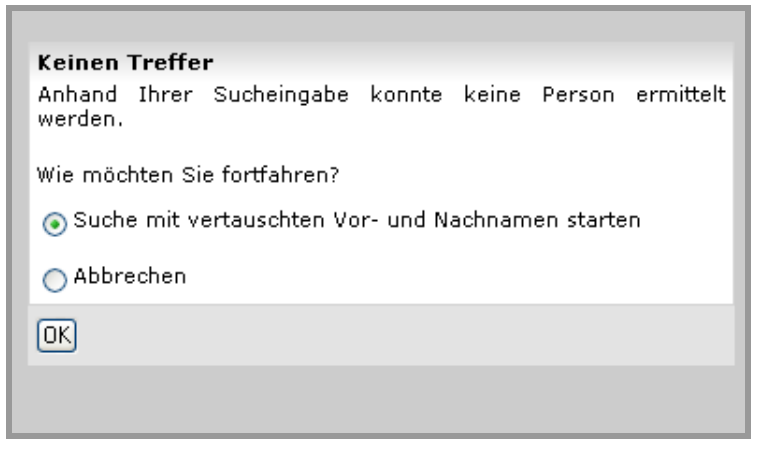

Abbildung 9- Antragstellung Online - Suche mit vertauschten Namen

### **2.1.2.3 Datum der letzten Adressänderung**

Wird bei der Antragsbearbeitung eine Person aufgerufen zu der bereits eine Adresse erfasst wurde, wird das letzte Änderungsdatum der Adresse vom System schreibgeschützt angezeigt.

Auf diese Weise hat der Benutzer die Möglichkeit das "Alter" einer Adresse abzulesen.

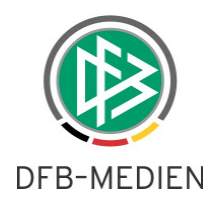

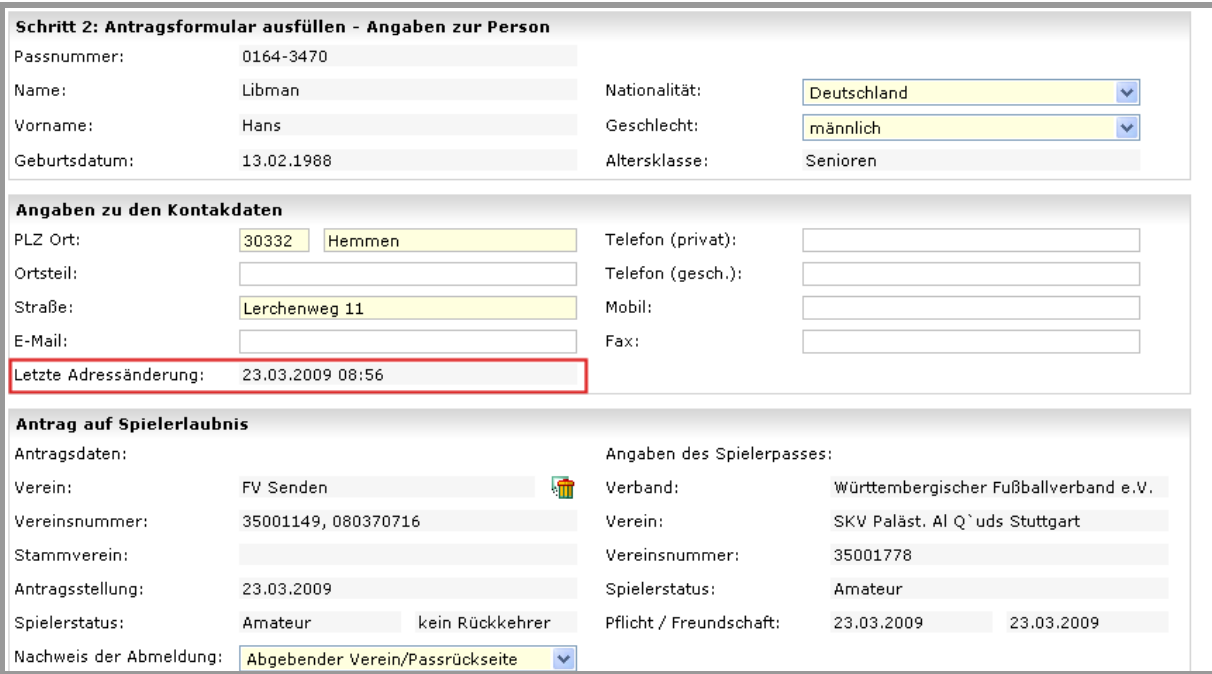

Abbildung 10 - Antragstellung Online - Datum der letzten Adressänderung

### **2.1.2.4 Einwilligungserklärung für die Adressweitergabe**

Nach den Statuten des DFB und seiner Verbände können Adressdaten des Spielers auch für Werbeund Vermarktungszwecke genutzt werden. In diesem Rahmen kann der Spieler ggf. spezielle Angebote des DFB, seiner Verbände oder von Partnern des DFB und seiner Verbände erhalten. Dies bedarf jedoch gemäß den datenschutzrechlichen Bestimmungen der ausdrücklichen Zustimmung des Betroffenen bzw. ggf. bei Minderjährigen des gesetzlichen Vertreters/Erziehungsberechtigten.

Da die Adresse eines Spielers in allen Online-Anträgen erfasst und bearbeitet werden kann, muss der Verein bei der Antragsbearbeitung angeben, ob die Einwilligung des Spielers bzw. gesetzlichen Vertreters vorliegt.

Hierzu wird in den Antragsdialogen ein zusätzlicher Bereich "Einwilligung Adressweitergabe" ausgegeben.

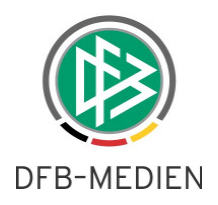

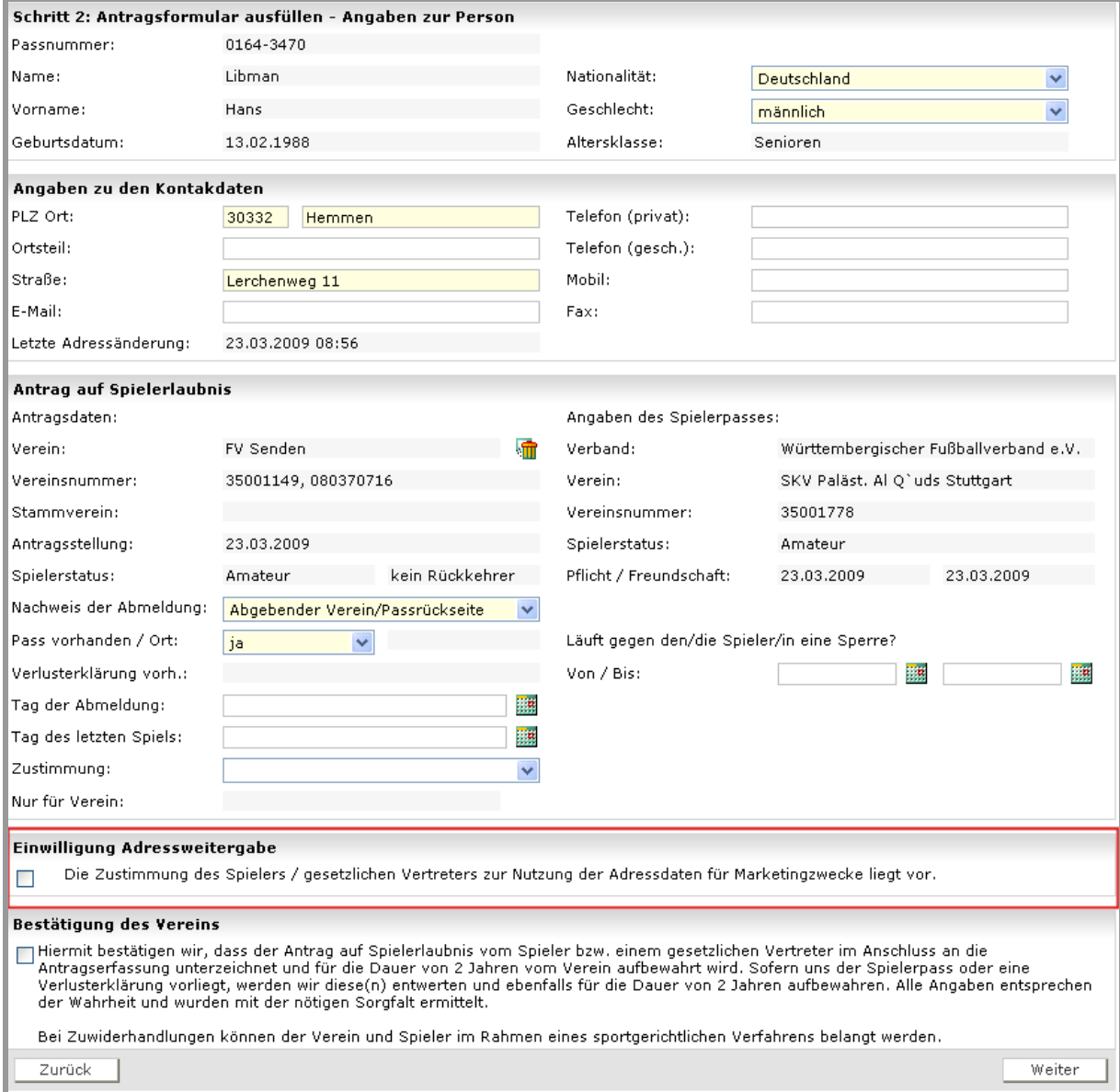

Abbildung 11- Antragstellung Online -Einwilligung Adressweitergabe

Durch Markieren der entsprechenden Checkbox wird die Einwilligung zur Adressweitergabe erklärt (Adressweitergabe: erlaubt). Durch deaktivieren der Checkbox, erklärt der Spieler/gesetzliche Vertreter, bzw. stellvertretend der antragstellende Verein, den Widerspruch zur Adressweitergabe (Adressweitergabe: Nicht erlaubt).

Liegt zu der Person in der Datenbank bereits eine Einwilligung oder ein Widerspruch vor, wird das Kontrollkästchen mit dem entsprechenden Wert vorbelegt:

- Markierung des Kontrollkästchen bei Einwilligung
- Keine Markierung im Falle eines vorliegenden Widerspruchs

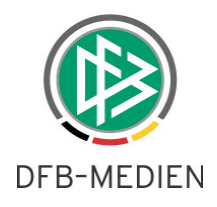

### **Anmerkung**:

Über die Mandantenspezifischen Optionen des DFBnet Passwesens kann der Text für den Bereich "Einwilligung Adressweitergabe" geändert werden. Weitere Informationen enthält das Kapitel "Mandantenkonfiguration – Einwilligung zur Adressweitergabe".

### **2.1.2.5 Inhalt und Layout der Druckansicht des Online Antrages**

Die Druckansicht des Online-Antrages auf Vereinswechsel und Erstausstellung wurde erweitert. Auf der Seite werden sämtliche Daten aufgelistet, die im Rahmen der Antragserfassung hinterlegt wurden, bzw. bereits zur Person vorlagen. Zusätzlich wird das Logo des jeweiligen Mandanten ausgegeben. Statt des Begriffs "Versanddatum" wird seit der Version 2.50 der Begriff "Datum der Antragstellung" ausgegeben.

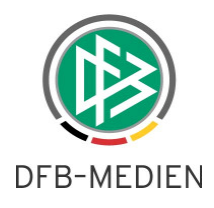

| Württembergischer Fußball-Verband                                                                                                    |               |                                                                                   |                   |                                                                                                    |  |  |
|----------------------------------------------------------------------------------------------------|---------------|-----------------------------------------------------------------------------------|-------------------|----------------------------------------------------------------------------------------------------|--|--|
| Antrag auf Vereinswechsel                                                                                                    |               |                                                                                   |                   |                                                                                                    |  |  |
| Antragsnummer:<br>Datum der Antragstellung:<br>Aufnehmender Verein:<br>Stammverein:                                                                                          |               | RW-08-317837<br>23.03.2009<br>FV Senden, DFBnet-Nr.: 35001149, LSB-Nr.: 080370716 |                   |                                                                                                    |  |  |
| Passnummer:                                                                                                    | 0164-3470     |                                                                                   |                   |                                                                                                    |  |  |
| Name:                                                                                                    | Libman        |                                                                                   | Nationalität:     | Deutschland                                                                                                    |  |  |
| Vorname:                                                                                                    | Hans          |                                                                                   | Geschlecht:       | männlich                                                                                                    |  |  |
| Geburtsdatum:                                                                                                    | 13.02.1988    |                                                                                   | Altersklasse:     | Senioren                                                                                                    |  |  |
| PLZ Ort:                                                                                                    | 30332 Hemmen  |                                                                                   | Telefon (privat): |                                                                                                    |  |  |
| Ortsteil:                                                                                                    |               |                                                                                   | Telefon (gesch.): |                                                                                                    |  |  |
| Straße:                                                                                                    | Lerchenweg 11 |                                                                                   | Mobil:            |                                                                                                    |  |  |
| E-Mail:                                                                                                    |               |                                                                                   | Fax:              |                                                                                                    |  |  |
|                                                                                                    |               |                                                                                   |                   |                                                                                                    |  |  |
|                                                                                                    |               | Württembergischer Fußballverband e.V.<br>Amateur                                  |                   | SKV Paläst. Al Q`uds Stuttgart, DFBnet-Nr.: 35001778, LSB-Nr.: 08020332                                                                                                    |  |  |
| Alter Spielerstatus:                                                                                                    |               | Abgebender Verein/Passrückseite                                                   |                   |                                                                                                    |  |  |
| Pass vorhanden:                                                                                                    |               | ia                                                                                |                   |                                                                                                    |  |  |
|                                                                                                    |               | Aufnehmender Verein                                                               |                   |                                                                                                    |  |  |
| Abgebender Verband:<br>Abgebender Verein:<br>Nachweis der<br>Abmeldung:<br>Passaufbewahrungsort:<br>Verlusterklärung vorh.:<br>Tag der Abmeldung:<br>Tag des letzten Spiels: |               | 23,03,2009                                                                        |                   |                                                                                                    |  |  |
| Nur für Verein:                                                                                                    |               | ja                                                                                |                   |                                                                                                    |  |  |
| Zustimmung:<br>Sperre:<br>Adressweitergabe:                                                                                                    |               | Adressdaten für Marketingzwecke liegt vor.                                        |                   | Die Zustimmung des Spielers / gesetzlichen Vertreters zur Nutzung der                                                                                                    |  |  |
| Bestätigung des Vereins:                                                                                                    |               | einem gesetzlichen Vertreter im Anschluss an die Antragserfassung<br>ermittelt.   |                   | Hiermit bestätigen wir, dass der Antrag auf Spielerlaubnis vom Spieler bzw.<br>unterzeichnet und für die Dauer von 2 Jahren vom Verein aufbewahrt wird.<br>Sofern uns der Spielerpass oder eine Verlusterklärung vorliegt, werden wir diese<br>(n) entwerten und ebenfalls für die Dauer von 2 Jahren aufbewahren. Alle<br>Angaben entsprechen der Wahrheit und wurden mit der nötigen Sorgfalt |  |  |

Abbildung 12 - Antragstellung Online - Druckansicht Online Vereinswechsel

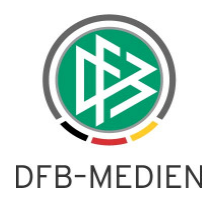

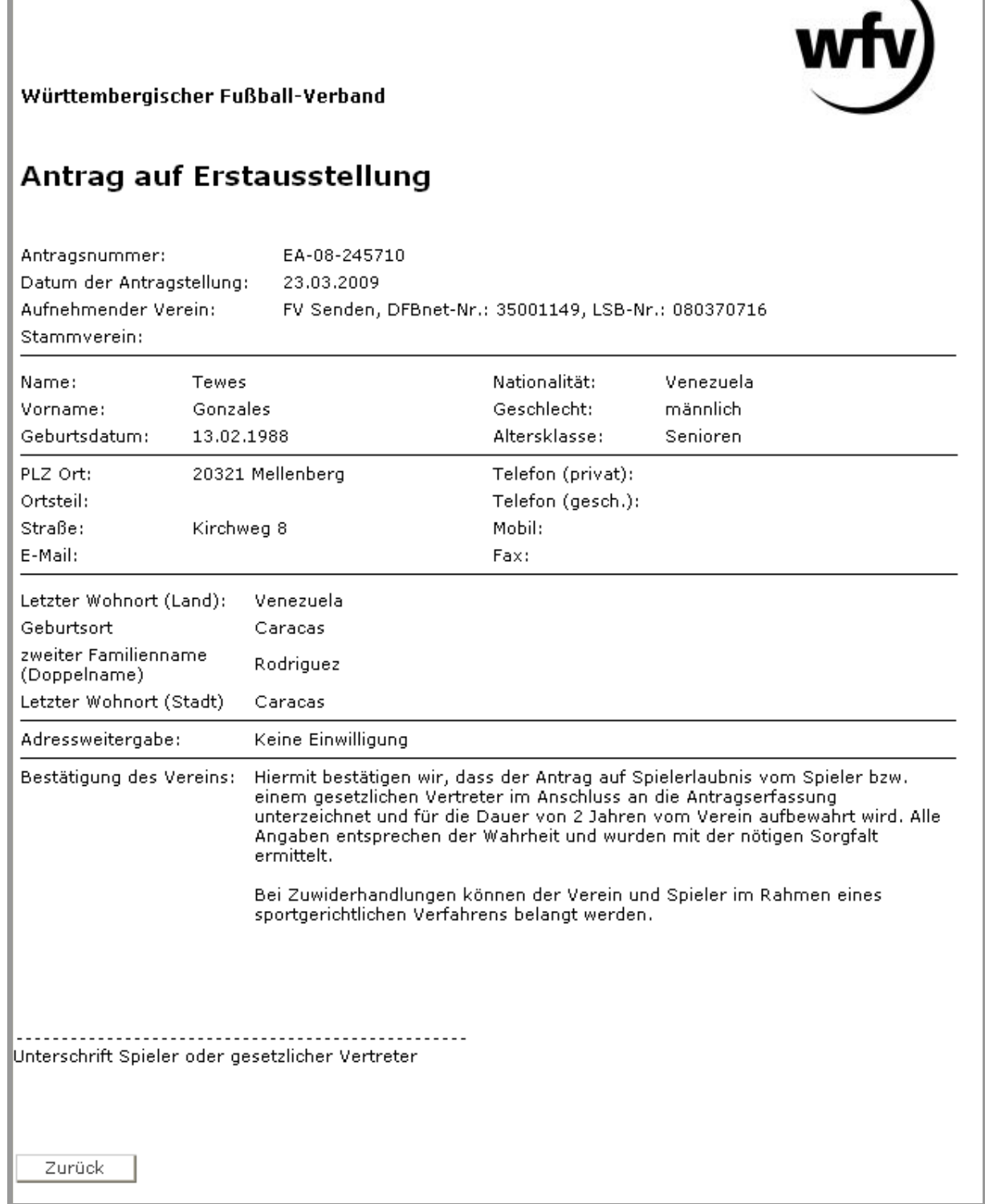

Abbildung 13 - Antragstellung Online - Druckansicht Online Erstausstellung

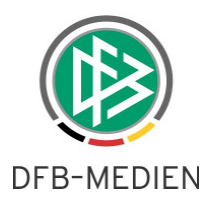

### **2.1.2.6 Abfangen gesperrter und inaktiver Vereine**

Hat der Benutzer ein Datenrecht für einen Verein, der für Passangelegenheiten gesperrt wurde, ist die Online-Antragstellung nicht möglich. In diesem Fall wird der Antragsdialog nicht geöffnet, sondern ein entsprechender Hinweis ausgegeben.

Hat der Benutzer ein Datenrecht für einen Verein, der den Status "kein Spielbetrieb" oder "aufgelöst" hat, ist für diesen Verein das Erfassen eines Online Antrages auf Erstausstellung oder Vereinswechsel ebenfalls nicht möglich. Nur das Durchführen einer Abmeldung mittels des Online-Antrages auf Abmeldung ist in diesem Status noch gestattet.

### **2.1.3 Funktionale Erweiterung des Online Antrages bei Erstausstellung**

### **2.1.3.1 Hinweis bezüglich der Zusatzangaben für einen ausländischen Spieler**

Das System gibt dem Benutzer grundsätzlich nach dem Abschicken eines Online-Antrages einen Hinweis aus, wenn der Antrag erfolgreich gespeichert werden konnte.

Wurde ein Online-Antrag auf Erstausstellung für einen ausländischen Spieler bzw. für einen Spieler abgeschickt, dessen letzter Wohnort im Ausland lag, erhält der Benutzer zusätzlich den Hinweis, dass die Passstelle für diesen Spieler einen DFB-Freigabeantrag stellen muss.

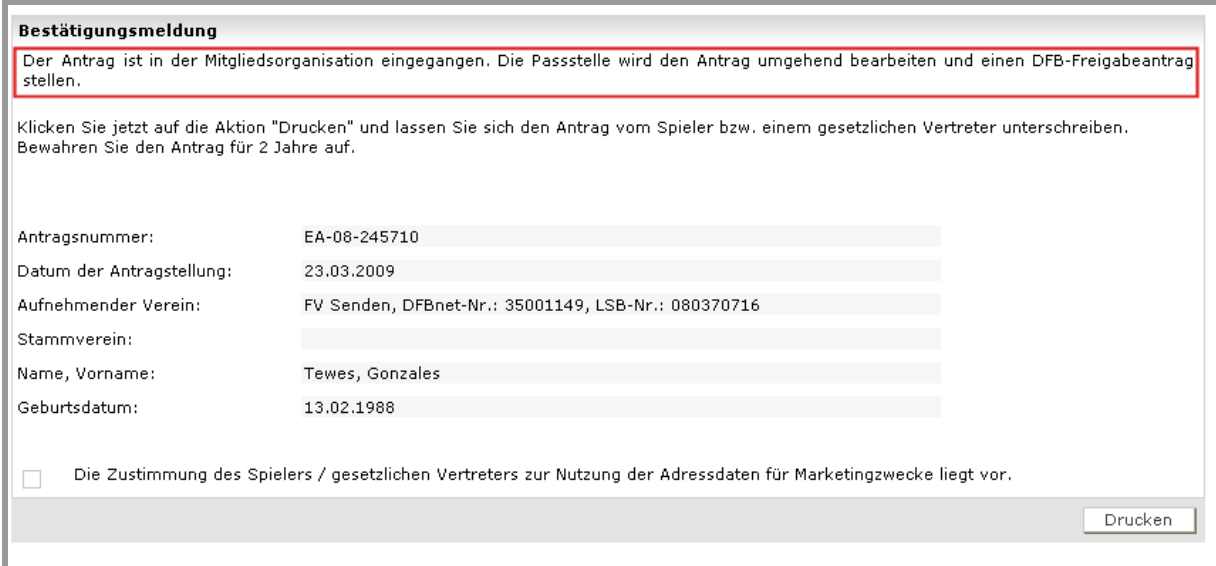

Abbildung 14 - Antragstellung Online - Bestätigungsseite Erstausstellung - Hinweis zusätzliche Angaben für ausländische Spieler I

Der Hinweis, dass der Verein die für den DFB-Freigabeantrag erforderlichen zusätzlichen Unterlagen für ausländische Spieler an die Passstelle schicken muss, wird nur ausgegeben, wenn für den Spieler Zusatzunterlagen wie z.B. Kopie des Reisepasses oder das Zusatzformular für Personen aus der USA, eingereicht werden müssen.

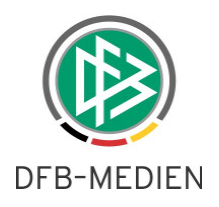

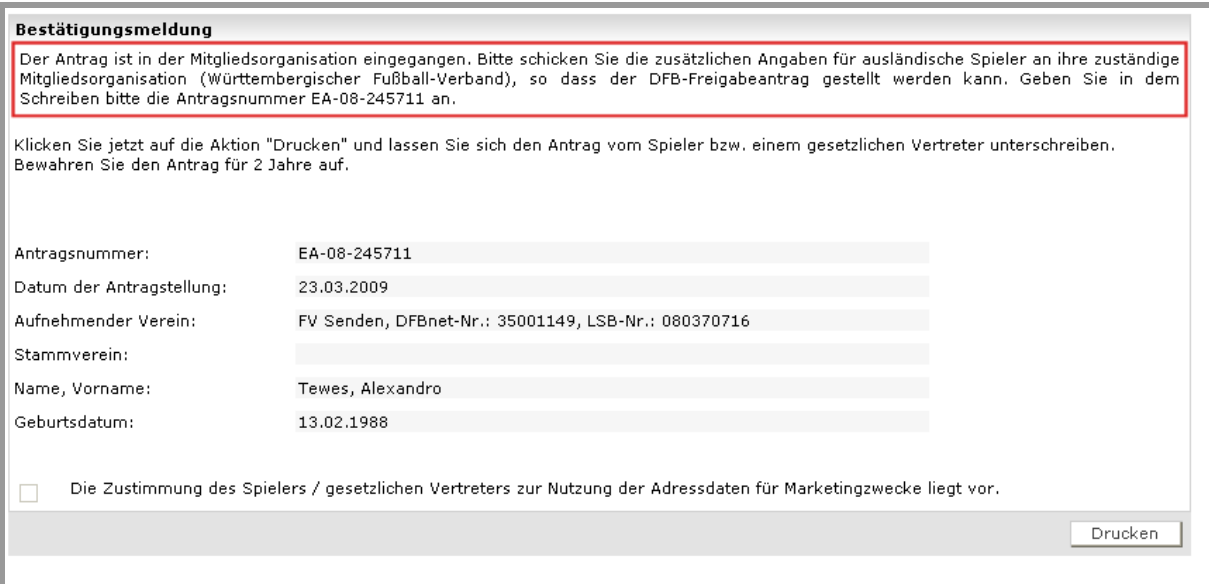

Abbildung 15 - Antragstellung Online - Bestätigungsseite Erstausstellung - Hinweis zusätzliche Angaben für ausländische Spieler II

## **2.1.4 Funktionale Erweiterung des Online Antrags bei Vereinswechsel und Abmeldung**

### **2.1.4.1 Hinweis zur Entwertung und Aufbewahrung des Spielerpasses**

Das System gibt dem Benutzer grundsätzlich nach dem Abschicken eines Online-Antrages einen Hinweis aus, wenn der Antrag erfolgreich gespeichert werden konnte.

Wurde im Rahmen des Online-Vereinswechsel oder der Online Abmeldung durch den Antragsteller angegeben, dass ihm der Spielerpass oder eine Verlusterklärung vorliegt wird der Verein aufgefordert den Spielerpass bzw. Verlusterklärung zu entwerten und für den definierten Zeitraum aufzubewahren.

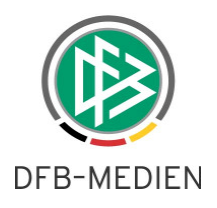

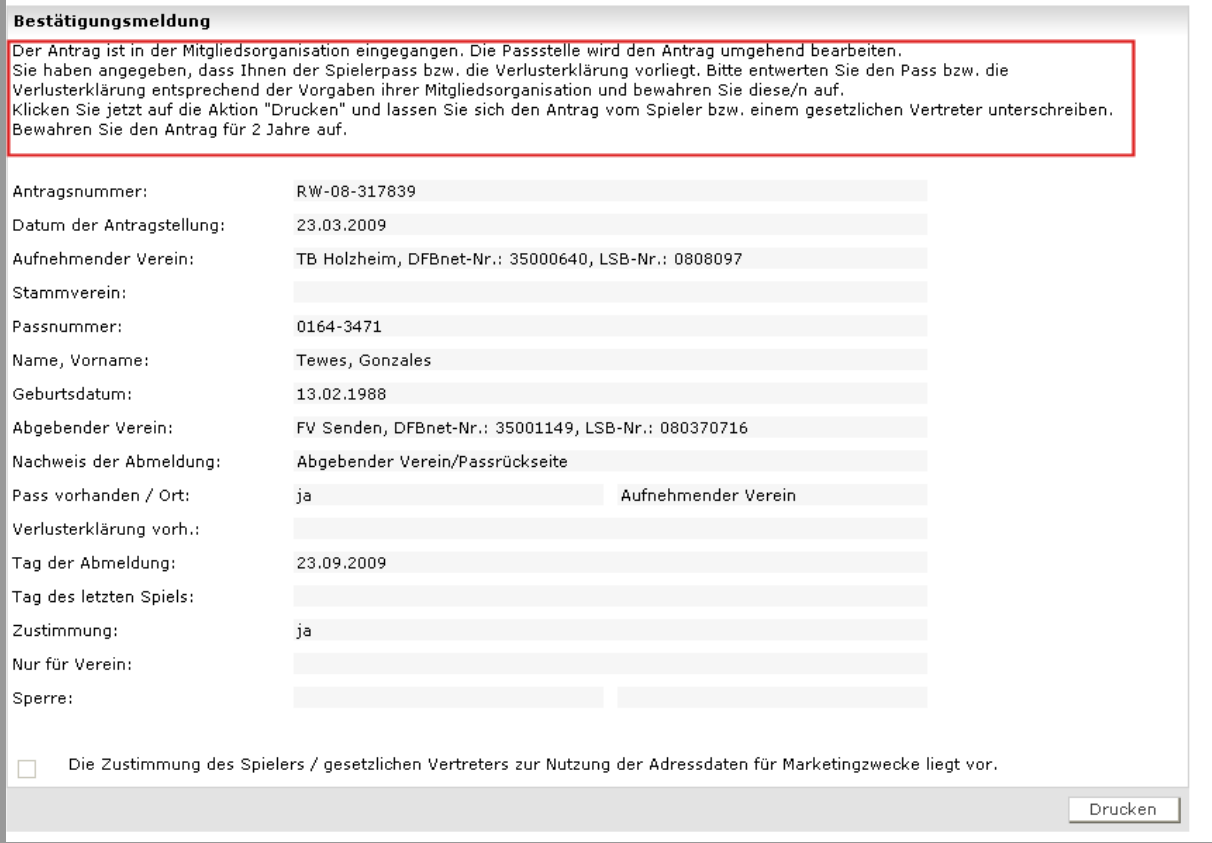

Abbildung 16 - Antragstellung Online - Bestätigungsseite Vereinswechsel/Abmeldung - Hinweis zur Entwertung des Spielerpasses

### **2.1.4.2 Eingeschränkte Zustimmung zum Vereinswechsel**

Im Rahmen eines Online-Vereinswechsels oder im Rahmen einer Abmeldung muss der antragstellende Verein angeben, ob der abgebende Verein eine Zustimmung oder Nicht- Zustimmung zum Vereinswechsel erteilt hat.

In einigen Mitgliedsorganisationen kann der abgebende Verein auch eine eingeschränkte Zustimmung, also eine Zustimmung für einen bestimmten Verein erteilen.

Für diesen Zweck wurde das Feld Zustimmung um den Wert "Ja, eingeschränkt" erweitert.

Wählt der Benutzer den Eintrag aus, muss dieser zusätzlich den Verein angeben, für den die eingeschränkte Zustimmung gilt. Standardmäßig wird der antragstellende Verein voreingestellt.

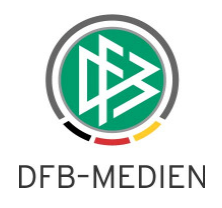

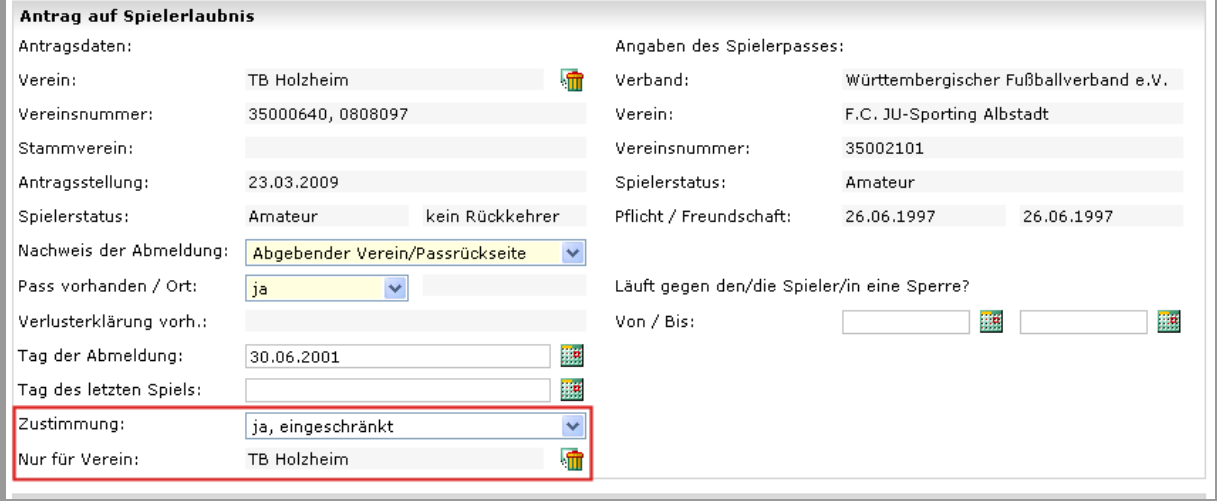

Abbildung 17 - Antragstellung Online - Eingeschränkte Zustimmung

Gilt die eingeschränkte Zustimmung für einen anderen Verein, muss zunächst die Zuordnung durch Klick auf das "Löschsymbol" entfernt und anschließend der gewünschte Verein zugeordnet werden. Für die Zuordnung des Vereins bietet das System eine Vereinssuche an. Erfasst der Benutzer die Vereinsnummer oder einen Teil des Vereinsnamens und startet die Suchanfrage durch Klick auf das nebenstehende Icon, wird der entsprechende Verein ermittelt und der komplette Name angezeigt. Wurden mehrere Vereine ermittelt, muss der Benutzer den gewünschten Verein aus der Listbox auswählen.

#### **Anmerkung**:

Standardmäßig wird die Funktion der eingeschränkten Zustimmung in den Online-Anträgen aller Mandanten zur Verfügung gestellt. Mittels der entsprechenden Konfiguration in den Mandantenspezifischen Optionen des DFBnet Passwesens, kann die Option der eingeschränkten Zustimmung durch die jeweilige Mitgliedsorganisation deaktiviert werden. Siehe hierzu Kapitel "Mandantenkonfiguration".

### **2.1.4.3 Hinweis bei unvollständigen Daten**

Im Online-Antrag auf Vereinswechsel stehen Eingabefelder zur Erfassung der Zustimmung, Tag des letzten Spiels und der Abmeldung zur Verfügung. Liegen dem aufnehmenden Verein nicht alle Informationen vor, weil zum Beispiel der Spielerpass fehlt oder die Angaben auf dem Spielerpass unleserlich sind, kann der Benutzer den Antrag auch ohne Angabe dieser Daten speichern.

Um sicherzustellen, dass der Benutzer die Eingabe der Informationen nicht vergessen hat, gibt das System vor dem Speichern des Antrages einen entsprechenden Hinweis aus.

Der Bearbeiter kann die Daten bei Bedarf nachtragen oder mit den abschließenden Schritten der Antragsbearbeitung fortfahren.

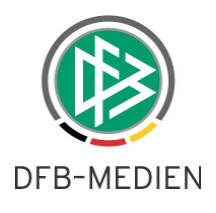

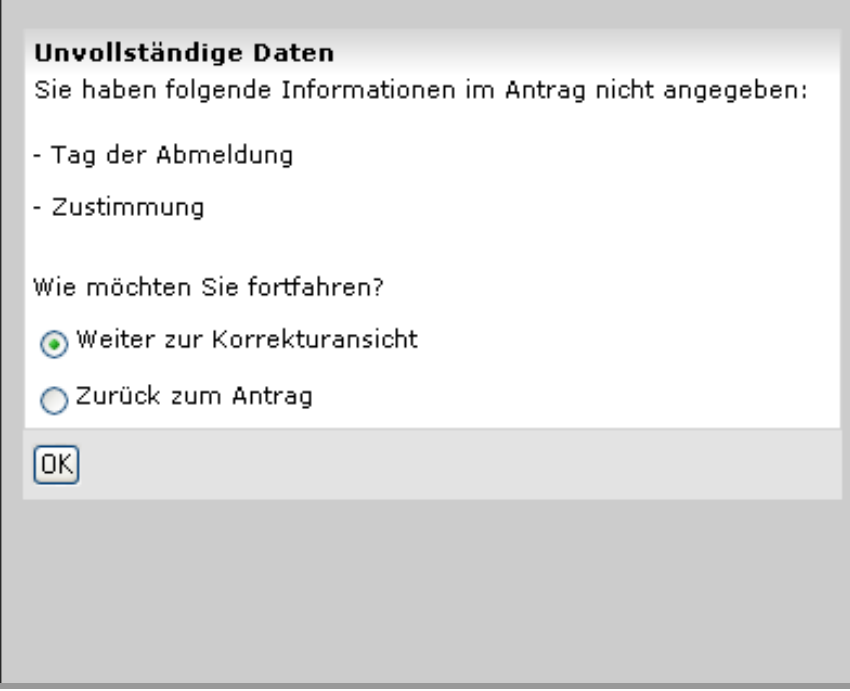

Abbildung 18 - Antragstellung Online - Vereinswechsel - Hinweis unvollständige Daten

### **2.2 Pass Online – Drucken der Spielberechtigung mit Logo**

Autorisierte Benutzer können in Pass Online die Spielberechtigung eines Spielers überprüfen. Mit Bereitstellung der Version 2.50 kann die Spielberechtigung eines Spielers auch ausgedruckt werden. Im Dialog "Detail Spielberechtigung" steht zu diesem Zweck die Aktion "Drucken" zur Verfügung. Nach Klick auf die Schaltfläche wird die Druckansicht der Spielberechtigung geöffnet.

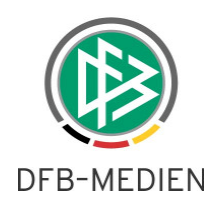

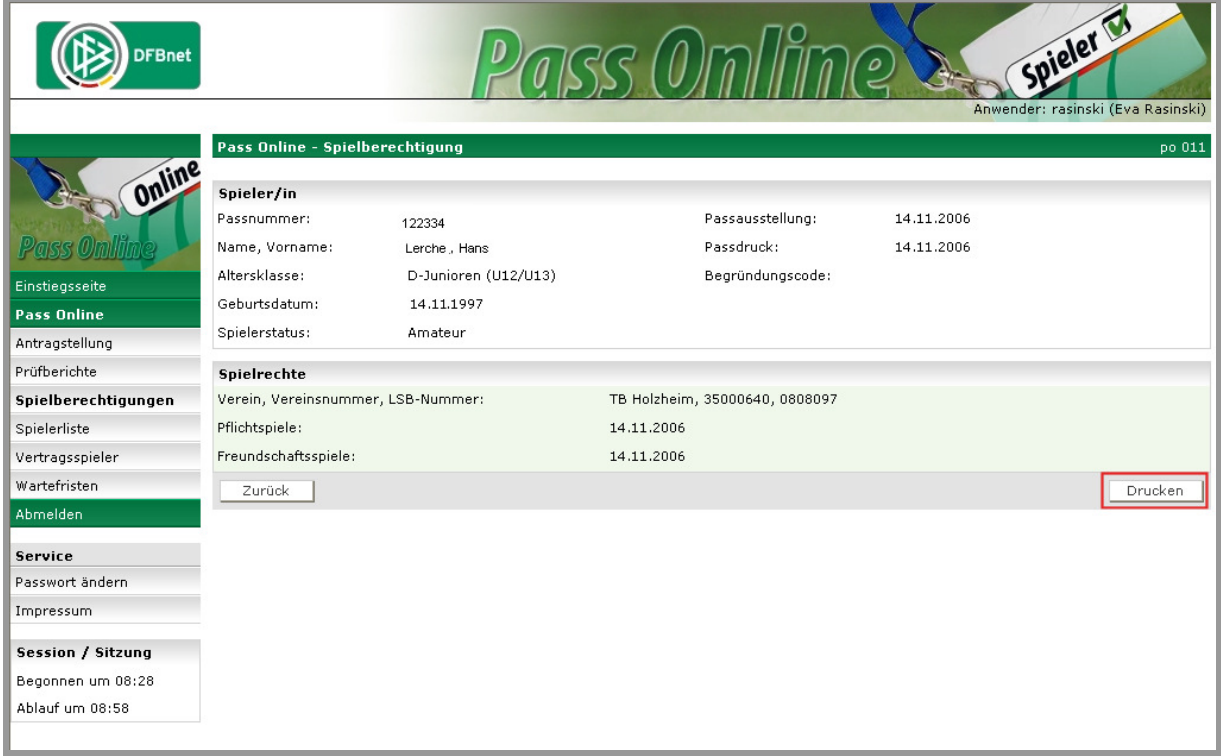

Abbildung 19 - Pass Online -Spielberechtigung drucken

In der Druckansicht wird das Spielrecht der Person ausgegeben zusätzlich enthält die Druckansicht das Logo der Mitgliedsorganisation des Spielers.

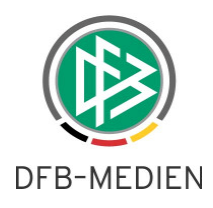

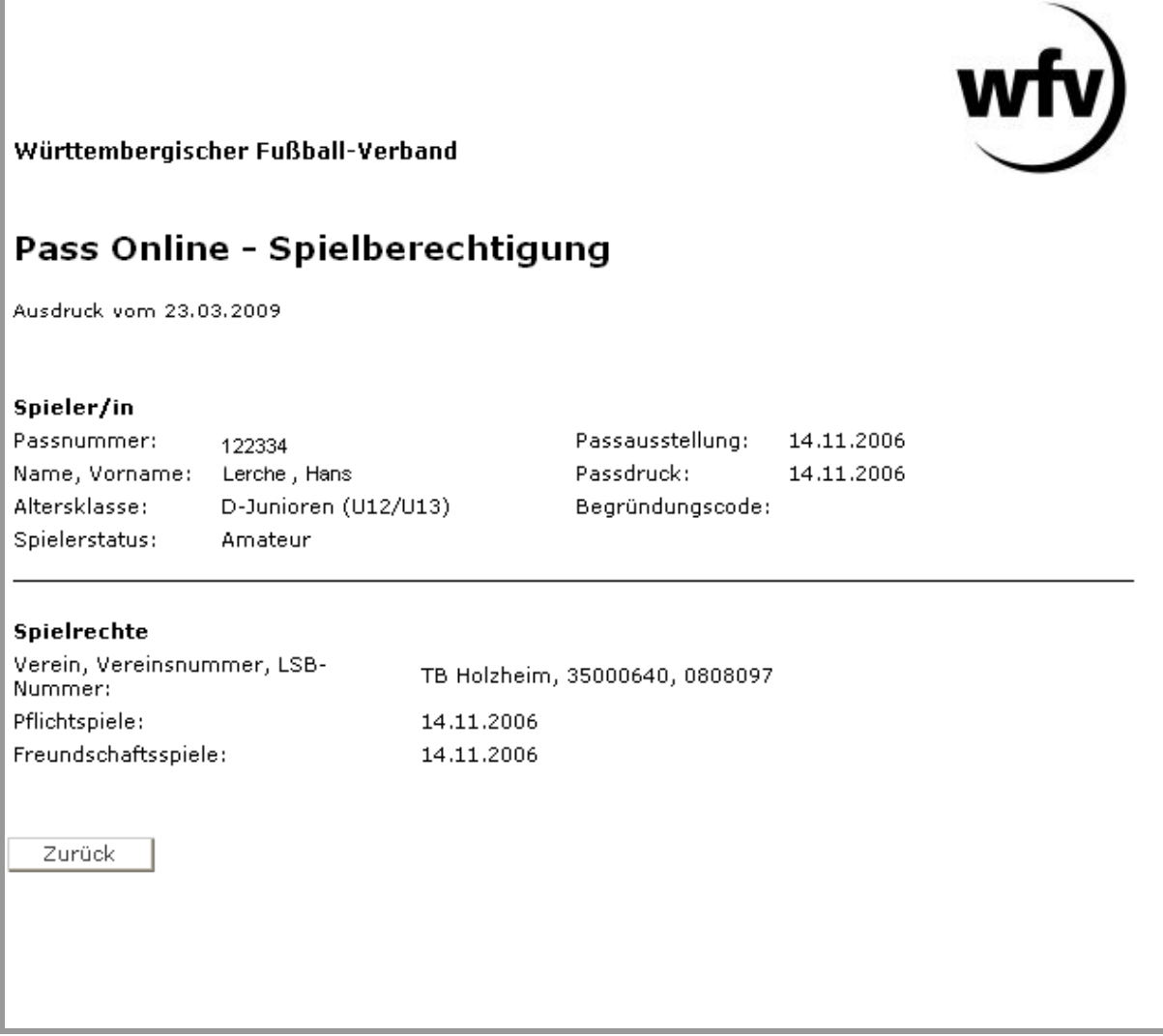

Abbildung 20 - Pass Online - Druckansicht der Spielberechtigung

# **3. Passstelle – Erweiterungen im Zuge der Antragstellung Online**

### **3.1 Mandantenkonfiguration**

Im DFBnet Passwesen wurden die "Mandantenspezifischen Optionen" um den Karteireiter "Antragstellung Online" erweitert. Und eine Konfiguration der "Eingeschränkten Zustimmung" und der "Adressweitergabe" bereitgestellt.

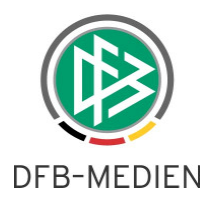

### **3.1.1 Eingeschränkte Zustimmung**

Jede Mitgliedsorganisation kann mittels der Konfiguration "Eingeschränkte Zustimmung: Ja/Nein" definieren, ob im Rahmen der Online-Antragstellung für Spieler ihrer Mitgliedsorganisation das Hinterlegen einer eingeschränkten Zustimmung erlaubt oder nicht erlaubt ist.

Hat der Mandant konfiguriert, dass die eingeschränkte Zustimmung nicht möglich ist, wird in den Online-Anträgen im Feld Zustimmung der Wert "ja, eingeschränkt" nicht bereitgestellt.

Hat der Mandant konfiguriert, dass die eingeschränkte Zustimmung möglich ist, wird für Spieler der Mitgliedsorganisation in den Online-Anträgen im Feld Zustimmung der Wert "ja, eingeschränkt" bereitgestellt.

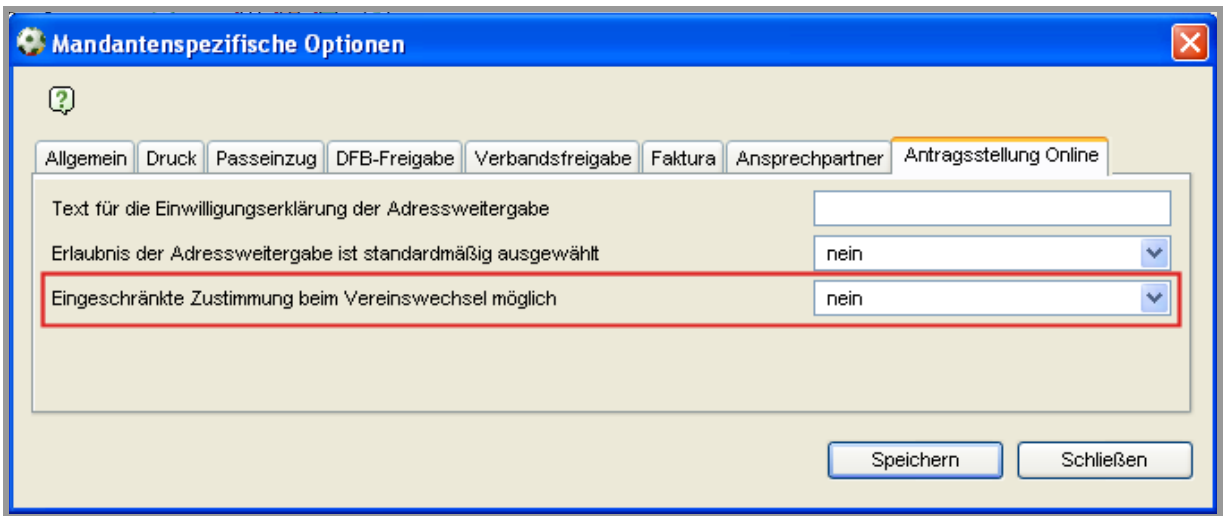

Abbildung 21 - DFBnet Passwesen - Mandantenkonfiguration - Eingeschränkte Zustimmung

### **Anmerkung**:

Standardmäßig ist die eingeschränkte Zustimmung im Rahmen der Online-Antragstellung für Spieler sämtlicher Mandanten möglich.

Denken Sie daran die Konfiguration zu ändern, sofern Sie die Möglichkeit der eingeschränkte Zustimmung für Spieler ihrer Mitgliedsorganisation nicht anbieten.

### **Anmerkung**:

Wird die eingeschränkte Zustimmung in einer Mitgliedsorganisation erlaubt und wechselt der Spieler in einen Mandanten, in dem die eingeschränkte Zustimmung nicht möglich ist, wird die Zusatzfunktion in dem Online-Antrag auf Vereinswechsel trotzdem bereitgestellt. Auf diese Weise hat der aufnehmende Verein die Möglichkeit die kompletten Daten der Passrückseite im System zu hinterlegen. Andernfalls würde die Information der eingeschränkten Zustimmung verloren gehen.

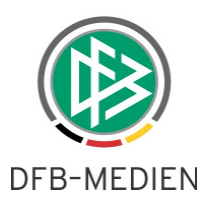

### **3.1.2 Mandantenkonfiguration – Einwilligung zur Adressweitergabe**

Standardmäßig wird in den Online-Anträgen der folgende Text für die Einwilligungserklärung zur Adressweitergabe ausgegeben:

Die Zustimmung des Spielers / gesetzlichen Vertreters zur Nutzung der Adressdaten für Marketingzwecke liegt vor.

Optional kann der Text für jede Mitgliedsorganisation individuell eingestellt werden. In den Mandantenspezifischen Optionen der Antragstellung Online kann der gewünschte Text im Feld "Text für die Einwilligungserklärung zur Adressweitergabe" hinterlegt und durch Klick auf die Aktion "Speichern" gesichert werden.

Darüber hinaus kann pro Mandant festgelegt werden, ob in den Online-Anträgen standardmäßig eine Einwilligungserklärung oder der Widerspruch voreingestellt werden soll:

Adressweitergabe standardmäßig ausgewählt: ja = Einwilligung vorhanden Adressweitergabe standardmäßig ausgewählt: nein = Widerspruch vorhanden

### **Anmerkung**:

Standardmäßig wird die Checkbox in den Online-Anträgen nicht ausgewählt (= Widerspruch). Auf diese Weise wird die Einwilligung im System nur dann gespeichert, wenn der Verein die Checkbox explizit auswählt.

Bitte bedenken Sie, dass eine Änderungen der Voreinstellungen auf den Wert "ja= Einwilligung vorhanden" zur Konsequenz hat, dass die Einwilligung des Spielers/der Person im System gespeichert wird auch wenn der Verein die Checkbox nicht selber markiert. Das heißt, wenn dem Verein keine Einwilligung vorliegt, muss dieser die Markierung der Checkbox explizit entfernen.

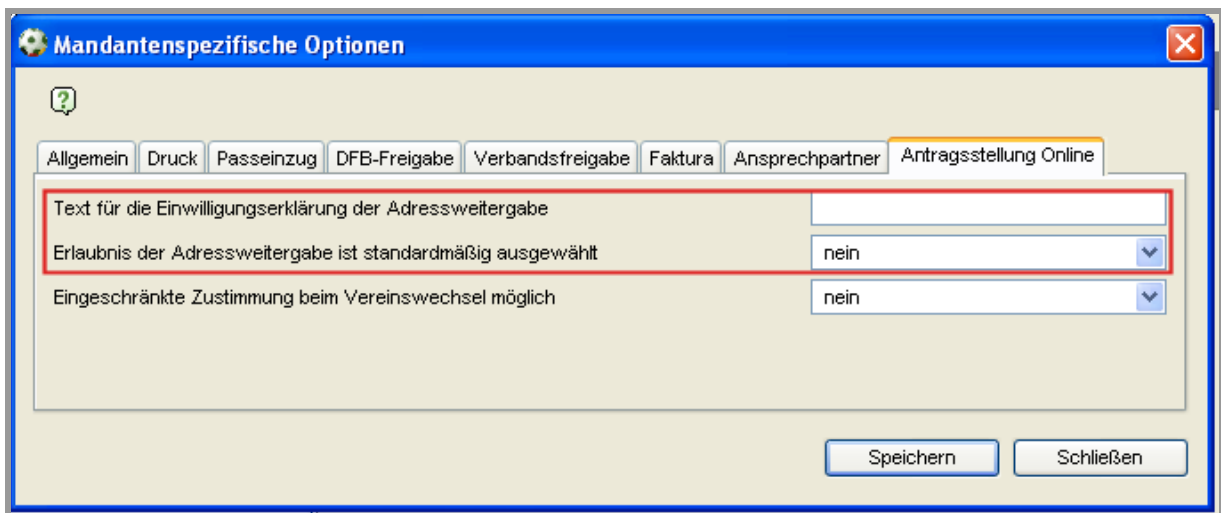

Abbildung 22 - DFBnet Passwesen - Mandantenkonfiguration - Einwilligung Adressweitergabe

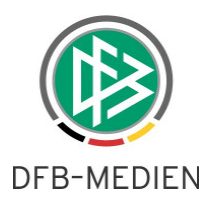

### **3.2 Wiedervorlagemappe - Rückmeldung Verein**

Hat der abgebende Verein einen Online-Antrag auf Abmeldung erfasst und liegt zu dem Spieler in der Mitgliedsorganisation ein laufendes Passeinzugsverfahren oder eine laufende Passanforderung vor, wird das Passeinzugsverfahren bzw. die Passanforderung in der Wiedervorlagemappe "Rückmeldung Verein" aufgeführt.

Die Passstelle hat auf diese Weise die Möglichkeit das Verfahren abzuschließen und den zugehörigen Vorgang wie z.B. Reg. Vereinswechsel, Verbandsfreigabe oder den Nationale Freigabeantrag vor Fristablauf abschließend zu bearbeiten.

In der Mappe werden Passeinzugsverfahren und Passanforderungen immer dann bereitgestellt, wenn

- sich diese im Status "gestartet" befinden,
- das neue Spielrecht für den Spieler noch nicht erteilt wurde und
- zu dem Spieler ein Antrag auf Abmeldung vorliegt.

# **4. Passstelle / DFB Client – Funktionale Erweiterungen**

### **4.1 Sammeldruckdatei - Sortierung der Druckjobs in der Kontrolldatei**

In der Komponente Sammeldruck, werden die Druckjobs in der Kontrolldatei absteigend sortiert.

### **4.2 E-Post - Hinweismeldung bei fehlerhaftem Versand**

In den Mandantenspezifischen Optionen steht im Karteireiter "Druck" eine Konfiguration "Hinweisdialog Vorgangsdokument EPost / Druck anzeigen" zur Verfügung, mit der der Mandant festlegen kann, ob im Falle des Versands einer EPost- Nachricht ein Hinweis erscheinen soll, wenn der Versand nicht möglich war. Mittels des Hinweisdialoges wird der Benutzer informiert, aus welchem Grund der Versand fehlgeschlagen ist:

- Adressat hat kein E-Postfach
- E-Postfach ist nicht erreichbar
- Das Dokument ist für den E-Postversand gesperrt.

Des Weiteren hat der Benutzer die Möglichkeit auszuwählen, ob das Dokument unmittelbar gedruckt oder in der Druckdatei der Komponente Sammeldruck für den Ausdruck bereitgestellt werden soll.

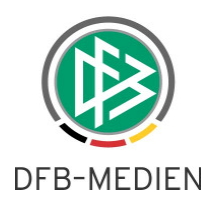

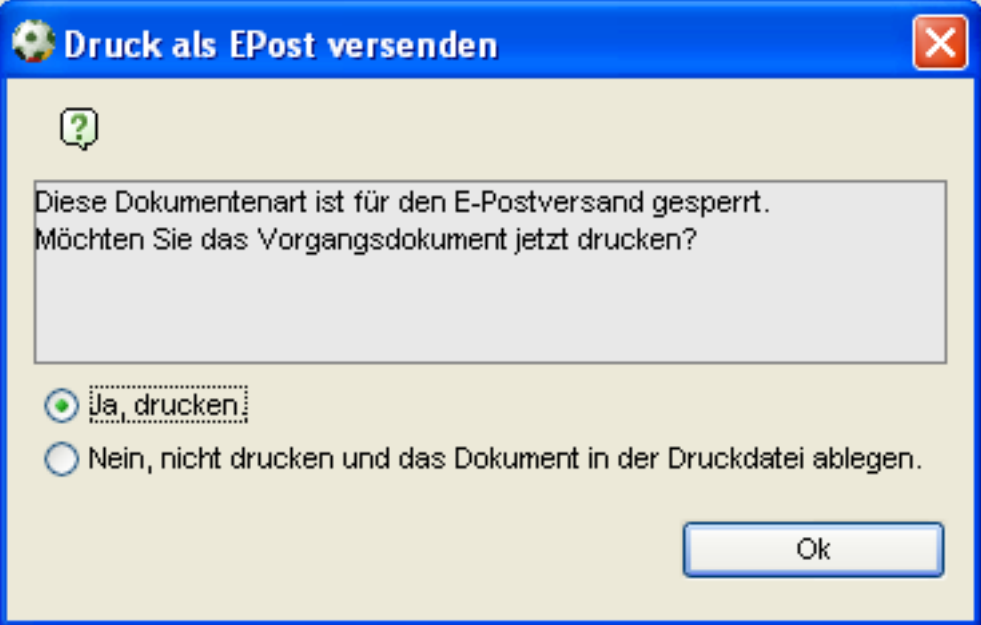

Wird in den Mandantenspezifischen Optionen festgelegt, dass der Hinweisdialog nicht erscheinen soll, wird das Dokument ohne Rückfrage an den konfigurierten Drucker geschickt, sofern der E-Postversand nicht möglich war.

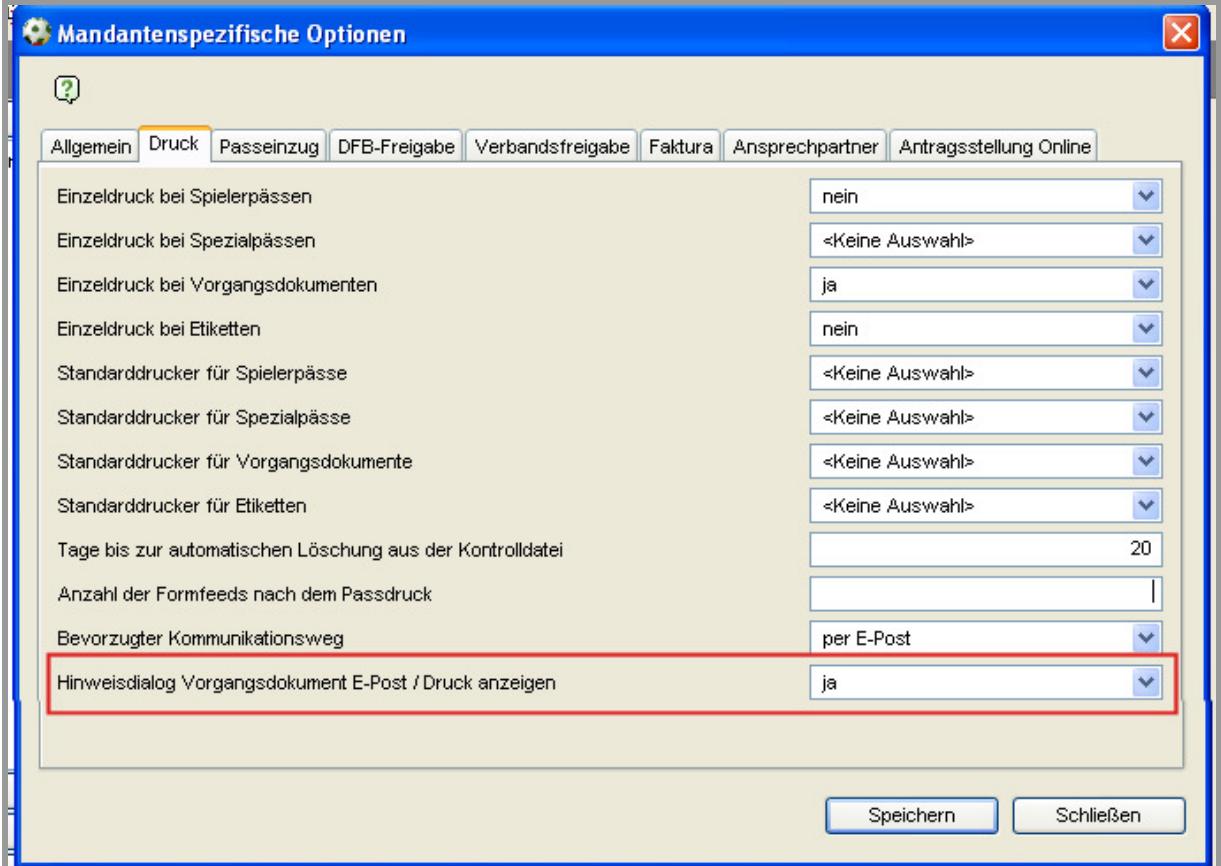

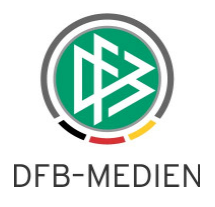

Abbildung 23 - DFBnet Passwesen - Mandantenkonfiguration - Druck

### **4.3 SV Jahresmeldung**

### **4.3.1 Hintergrund der Anforderung**

Der Verbandstag des WFLV hat im August 2007 beschlossen, dass der einmalige Nachweis über die Abführung der Sozialabgaben bei Vertragsspielern nicht ausreichend ist. Neben der wie bisher gehandhabten Verpflichtung zur Erbringung des SV Nachweises innerhalb von drei Monaten ab Vertragsbeginn muss der Verein zusätzlich die "Jahresmeldung" zur Sozialversicherung einreichen.

Jahresmeldung bedeutet, dass der Verein als Arbeitgeber aufgrund sozialversicherungsrechtlicher Bestimmungen gesetzlich verpflichtet ist, dem Sozialversicherungsträger bis zum 15.04. des Folgejahres die Arbeitnehmer zu melden, die bei ihm im vergangenen Kalenderjahr sozialversicherungspflichtig beschäftigt waren.

Geht die Meldung nicht fristgerecht ein ruht die Spielerlaubnis für Pflicht – und Freundschaftsspiele automatisch bis zum Zeitpunkt der Erfüllung dieser Verpflichtung. Darüber hinaus wird der Verstoß gegen die Nachweispflicht mit einem Ordnungsgeld nicht unter 250 Euro geahndet.

Nach Fristablauf informiert die Passstelle alle Vereine bei denen die Spielberechtigung ihrer Spieler auf Grund der fehlenden Jahresmeldung ruht.

Über die fehlenden Jahresmeldungen von Spielern, deren Vertrag bereits vor dem Beginn der Ruhezeit beendet wurde, werden die Vereine mittels eines gesonderten Schreibens informiert. Bei Spielern von Vereinen der Bundesliga, 2. Bundesliga und 3. Bundesliga besteht grundsätzlich keine Nachweispflicht für die Jahresmeldung.

Aus diesem Sachverhalt ergeben sich folgende Anforderungen an die funktionalen Erweiterungen des DFBnet Passwesens:

- Im Rahmen der Vertragsbearbeitung sollen Eingabefelder zur Dokumentation der Jahresnachweise bereitgestellt werden.
- Bei Ablauf der Frist zum Einreichen der Jahresmeldung soll für alle definierten Vertragsspielberechtigungen eine Ruhezeit hinterlegt und ein Schreiben erzeugt werden, welches den entsprechenden Verein über den Sachverhalt informiert.
- Alle Vertragsspieler, deren Vertrag bereits vor dem Beginn der Ruhezeit beendet wurde und für die, die Jahresmeldung ebenfalls nicht fristgerecht eingegangen ist, sollen in einen zweiten Dokument aufgelistet werden. Bei dem Dokument soll es sich um ein internes Dokument handelt, welches nicht an den Verein geschickt wird, sondern als Arbeitsgrundlage für die Passstellenmitarbeiter dient.
- Für Vertragsspielberechtigungen der Bundesliga-, 2. Bundesliga- und 3. Bundesliga-Vereine dürfen keine Ruhezeiten generiert werden. Die Vorgangsdokumente bezüglich fehlender Jahresmeldungen dürfen für diese Vereine ebenfalls nicht erzeugt werden.

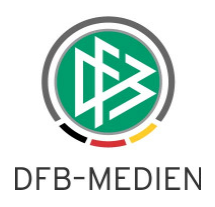

## **4.3.2 Eingabefelder für die Jahresmeldungen**

Eine Jahresmeldung ist grundsätzlich nur dann zu erbringen, wenn ein Vertrag in dem Zeitraum vom 01.07. – 31.12. beginnt oder wenn ein Vertrag diesen Zeitraum überschneidet.

Läuft ein Vertrag über mehrere Jahre, muss die Jahresmeldung in jedem Kalenderjahr neu erbracht werden.

Zur Dokumentation der Jahresmeldung steht in dem Vertragsdialog ein weiterer Karteireiter "Jahresmeldung" zur Verfügung.

Grundsätzlich werden durch das System nur die Eingabefelder für die Jahresmeldungen bereitgestellt, bei denen die Frist bereits abgelaufen ist und ein weiteres Eingabefeld für die als nächstes zu erbringende Jahresmeldung. Erst mit Ablauf der nachfolgenden Jahresmeldung, stellt das System automatisch das nächste Eingabefeld bereit.

Beispiel: Tagesdatum: 10.03.09 Vertragslaufzeit: 01.07.07 – 30.06.12

Eingabefelder für Jahresmeldung insgesamt:

- 1. Eingabefeld (Fristablauf: 15.04.08)
- 2. Eingabefeld (Fristablauf: 15.04.09)
- 3. Eingabefeld (Fristablauf: 15.04.10)
- 4. Eingabefeld (Fristablauf: 15.04.11)

Sichtbare Eingabefelder für die Jahresmeldung:

- 1. Eingabefeld (Fristablauf: 15.04.08)
- 2. Eingabefeld (Fristablauf: 15.04.09)

### **4.3.3 Ruhezeit generieren**

Das System setzt die Ruhezeiten bei den Spielberechtigungen auf Grund fehlender Jahresmeldungen automatisch. Hierfür prüft das System täglich, ob Verträge existieren bei denen die Frist zur Einreichung der Jahresmeldung bereits abgelaufen ist und die nachfolgenden Bedingungen erfüllt sind. Ist dies der Fall, wird zur Vertragsspielberechtigung eine Ruhezeit hinterlegt. Als Beginn der Ruhezeit wird das Datum Fristablauf + 1 Tag. gesetzt.

Ermittelt das System Spieler der Bundesliga, 2. Bundesliga oder 3. Bundesliga wird keine Ruhezeit generiert, sondern das Feld für die Jahresmeldung aus dem Vertragsdialog entfernt.

### Bedingungen:

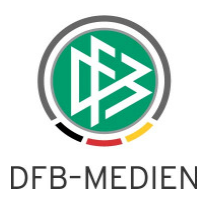

- Der Vertrag beginnt im Zeitraum 01.07 bis 31.12. eines Jahres bzw. durchläuft diesen Zeitraum.
- Der Vertrag hat den Status aktuell, beendet, aufgelöst
- Zu dem Vertrag liegt eine Spielberechtigung vor.
- Das Vertragsende liegt nach dem Beginn der Ruhezeit (Vertragsende ist jünger als der Beginn der Ruhezeit)
- Der Vertrag gehört nicht zu einem Verein, der in der Bundesliga, 2. Bundesliga oder 3. Bundesliga spielt.

### **Anmerkung**:

- Für Verträge, deren Vertragslaufzeit bereits vor dem Beginn der Ruhezeit endet wird keine Ruhezeit zur Spielberechtigung hinterlegt.

- Für Spielberechtigungen von stornierte Verträgen (Status= storniert) oder Verträgen die bereits vor dem Inkrafttreten aufgehoben wurden (Status= aufgehoben), wird ebenfalls keine Ruhezeit generiert.

### **4.3.4 Ruhezeit anzeigen**

Analog zu den Ruhezeiten für die SV-Nachweise, werden die Ruhezeiten auf Grund fehlender Jahresmeldungen ebenfalls zur Spielberechtigung gespeichert und somit im Dialog Person, Karteireiter Spielberechtigung, zur jeweiligen Spielberechtigung in der Spalte "Ruhezeiten" angezeigt.

Die Information der Ruhezeiten wird auch bei der Spielberechtigungsabfrage in Pass Online angezeigt.

Sofern eine Spielberechtigung aktuell ruht, wird diese Information im Spielerportrait zum Spieler angezeigt.

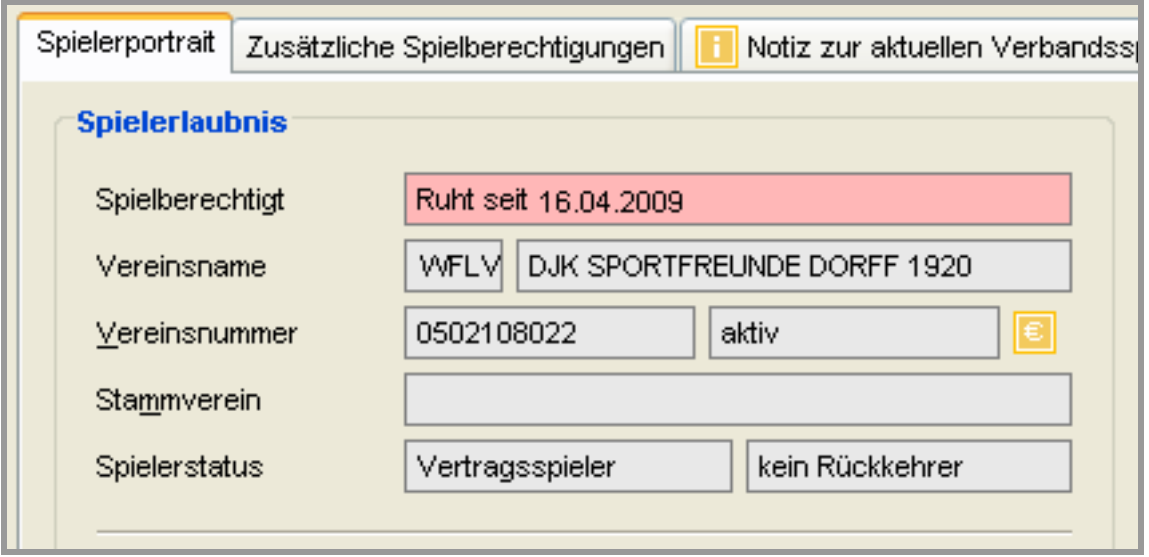

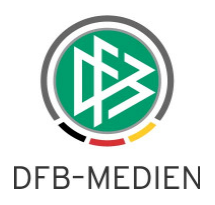

# **4.3.5 Ruhezeit beenden oder löschen– Eingang der Jahresmeldung dokumentieren**

Geht zu einem Spieler eines Jahresmeldung ein, muss der entsprechende Vertrag zur Bearbeitung geöffnet und das Eingangsdatum für die Jahresmeldung im Karteireiter "Jahresmeldung" hinterlegt und anschließend der Vertrag gespeichert werden.

Liegt das Eingangsdatum nach dem Fristablauf, also ist dieses jünger, wird mit Speicherung des Vertrages zur Spielberechtigung das Endedatum der Ruhezeit hinterlegt.

Beispiel:

Beginn der Ruhezeit: 16.04.08 Eingangsdatum Jahresmeldung: 20.04.08 Ende der Ruhezeit: 20.04.08

Wird ein Eingangsdatum für die Jahresmeldung hinterlegt, welches vor dem Fristablauf liegt (älter ist), wird mit Speicherung des Vertrages die bei der Spielberechtigung hinterlegte Ruhezeit gelöscht.

Beispiel: Beginn der Ruhezeit: 16.04.08 Eingangsdatum Jahresmeldung: 15.04.08

## **4.3.6 Vorgangsdokument "SV Jahresmeldung" generieren**

Für alle Vereine, für deren Vertragsspieler eine Ruhezeit generiert wurde, erzeugt das System automatisch das Vorgangsdokument "SV-Jahresmeldung". Das Dokument wird in der Sammeldruckdatei im Ordner "Vertragsdokumente" bereitgestellt. Alle Spieler eines Vereins werden in einem Dokument, nach Namen chronologisch aufsteigend sortiert, aufgelistet.

Mit Erzeugen des Dokumentes wird zur jeweiligen Jahresmeldung das Druckdatum des Dokumentes hinterlegt und im Karteireiter "Jahresmeldung" im Vertragsdialog angezeigt.

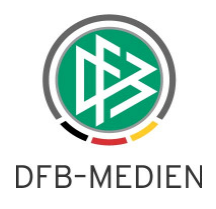

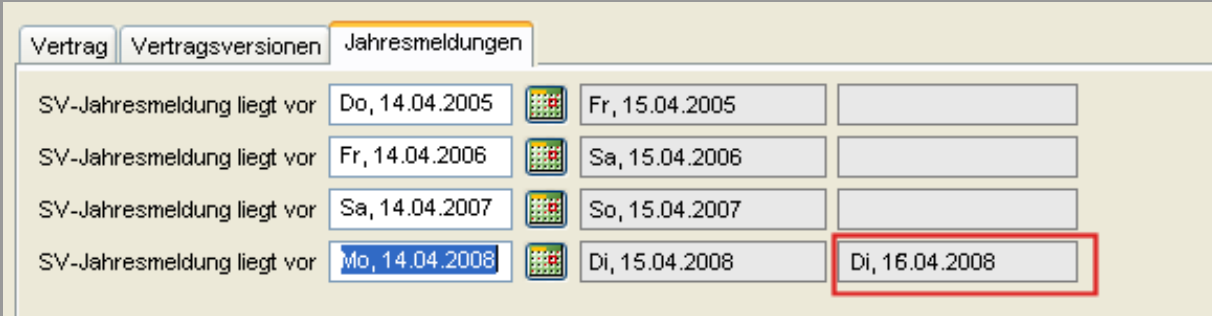

Abbildung 24 - DFBnet Passwesen - Druckdatum Jahresmeldung

#### **Anmerkung**:

- Für Jahresmeldungen, bei denen bereits ein Druckdatum für das Dokument "SV-Jahresmeldung" erzeugt wurde, wird das Vorgangsdokument nicht erneut erzeugt.

- Für Jahresmeldungen vor 2009, wird das Vorgangsdokument ebenfalls grundsätzlich nicht erzeugt.

### **4.3.6.1 Inhalt des Dokumentes**

### **Einschreiben**

<Vereinsname>

<Straße>

<PLZ> <Ort>

<Druckdatum>

### **Frist zur Einreichung der SV-Jahresmeldung**

Sehr geehrte Damen und Herren,

gemäß § 5 Abs. 2 SpO/WFLV waren Sie verpflichtet, spätestens bis zum <Fristablaufdatum für SV-Jahresmeldungen> die Jahresmeldung zur Sozialversicherung der Passstelle zu übersenden. Da Sie dieser Verpflichtung nicht nachgekommen sind, ruht für die unten genannten Spieler seit dem <Fristablaufdatum für SV-Jahresmeldungen + 1 Tag> die Spielerlaubnis für Pflicht – und Freundschaftsspiele (§ 8b Abs. 2 SpO/WFLV); und zwar automatisch bis zum Zeitpunkt der Erfüllung dieser Verpflichtung.

Die Spielerpässe sind binnen fünf Tagen ab dem Ausstellungsdatum dieses Schreibens an die Passstelle zurückzugeben. Über die Folgen des nicht erbrachten Nachweises wird der zuständige Verbandsfußballausschuss entscheiden.

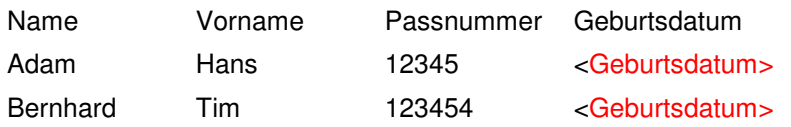

Ab dem Tag des Eingangs des Nachweises bei der Passstelle wird die Spielberechtigung für Pflicht – und Freundschaftsspiele wieder erteilt. Eine rückwirkende Spielberechtigung ist ausgeschlossen.

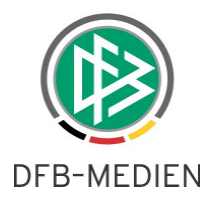

Im Übrigen wird der Verstoß gegen die Nachweispflicht gemäß § 8b Abs. 5 SpO/WFLV mit einem Ordnungsgeld nicht unter 250 Euro geahndet. Hierüber geht Ihnen ein mit einer Rechtsmittelbelehrung versehener gesonderter Bescheid zu.

Mit freundlichen Grüßen WFL<sub>V</sub>

Passstelle

Verteiler

Zuständiger VFA

Dieses Schreiben wurde maschinell erstellt und ist auch ohne Unterschrift gültig

# 4.3.7 Vorgangsdokument "SV Jahresmeldung -Vertrag beendet" generie**ren**

Das System erzeugt automatisch für jeden Verein ein Schreiben, in dem alle Spieler aufgelistet werden, bei denen die Frist zur Einreichung der Jahresmeldung abgelaufen, aber der Vertrag des Spieler bereits vor diesem Zeitpunkt beendet wurde.

Hierfür prüft das System täglich ob Verträge existieren, bei denen die Frist zur Einreichung der Jahresmeldung bereits abgelaufen ist und die folgenden Bedingungen zusätzlich erfüllt sind:

### Bedingungen:

- Der Vertrag beginnt im Zeitraum 01.07 bis 31.12. eines Jahres bzw. durchläuft diesen Zeitraum.
- Der Vertrag hat den Status "beendet" oder "aufgelöst"
- Zu dem Vertrag liegt eine Spielberechtigung vor.
- Das Vertragsende liegt vor bzw. genau auf dem Fristablauf (Vertragsende ist älter oder gleich dem Fristablauf).
- Der Vertrag gehört nicht zu einem Verein, der in der Bundesliga, 2. Bundesliga oder 3. Bundesliga spielt.

Das Dokument wird in der Sammeldruckdatei im Ordner "Vertragsdokumente" bereitgestellt. Alle Spieler desselben Vereins werden in einem Dokument, nach Namen chronologisch aufsteigend sortiert, aufgelistet.

#### **Anmerkung**:

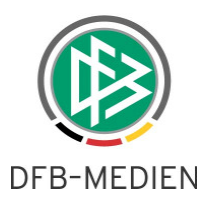

- Für Jahresmeldungen, bei denen bereits ein Druckdatum für das Dokument "SV-Jahresmeldung" erzeugt wurde, wird das Vorgangsdokument nicht erneut erzeugt.

- Für Jahresmeldungen vor 2009, wird das Vorgangsdokument ebenfalls grundsätzlich nicht erzeugt.

### **4.3.7.1 Inhalt des Dokumentes**

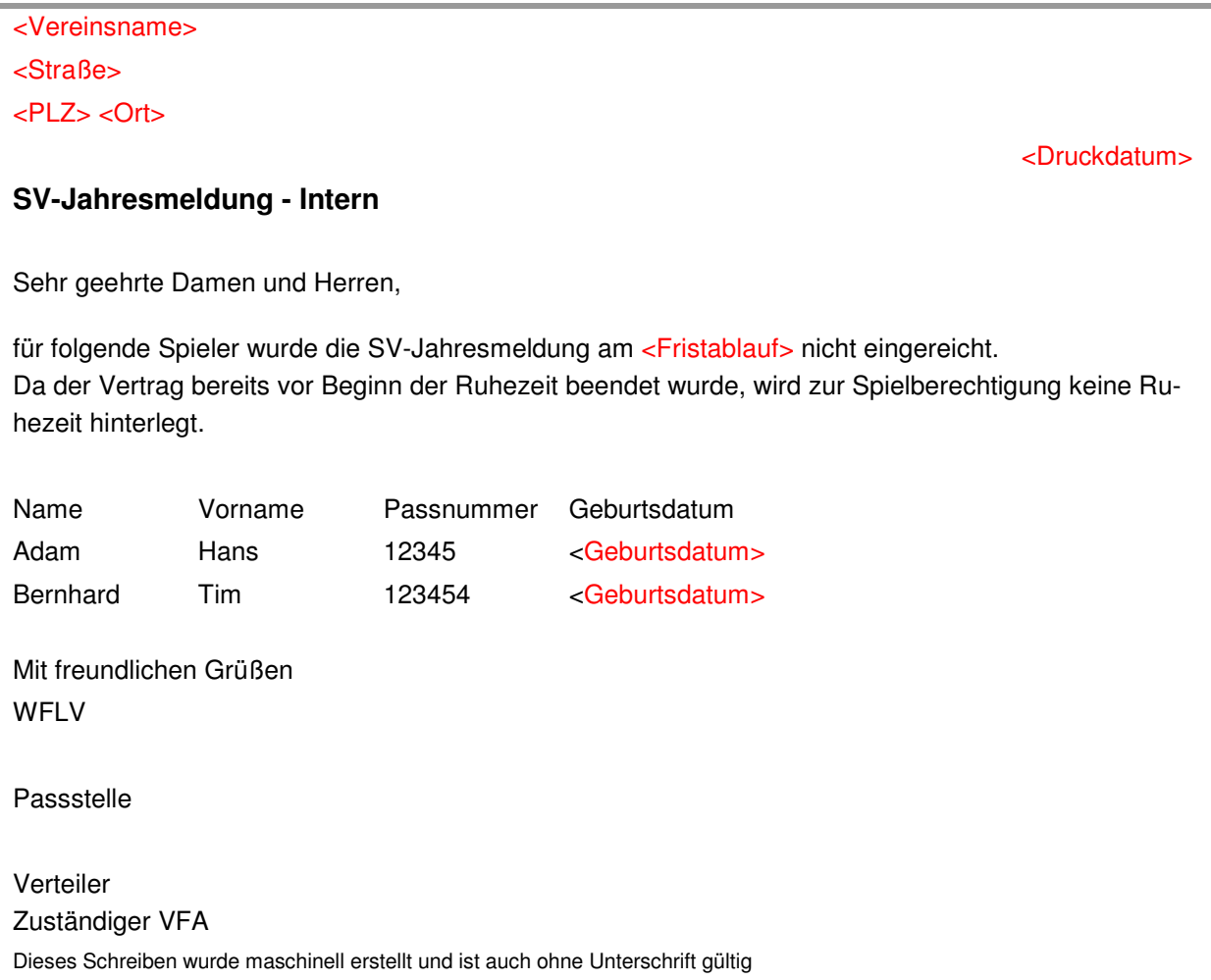

# **5. Konfigurationen / Fehlerbehebungen**

- Konfiguration Die Faktura- Schnittstelle des FLB wurde angepasst
- DFB Client Im Players Passport werden nicht angetretene Spielberechtigungen nicht mehr ausgegeben.

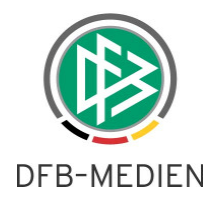

# **6. Abbildungsverzeichnis**

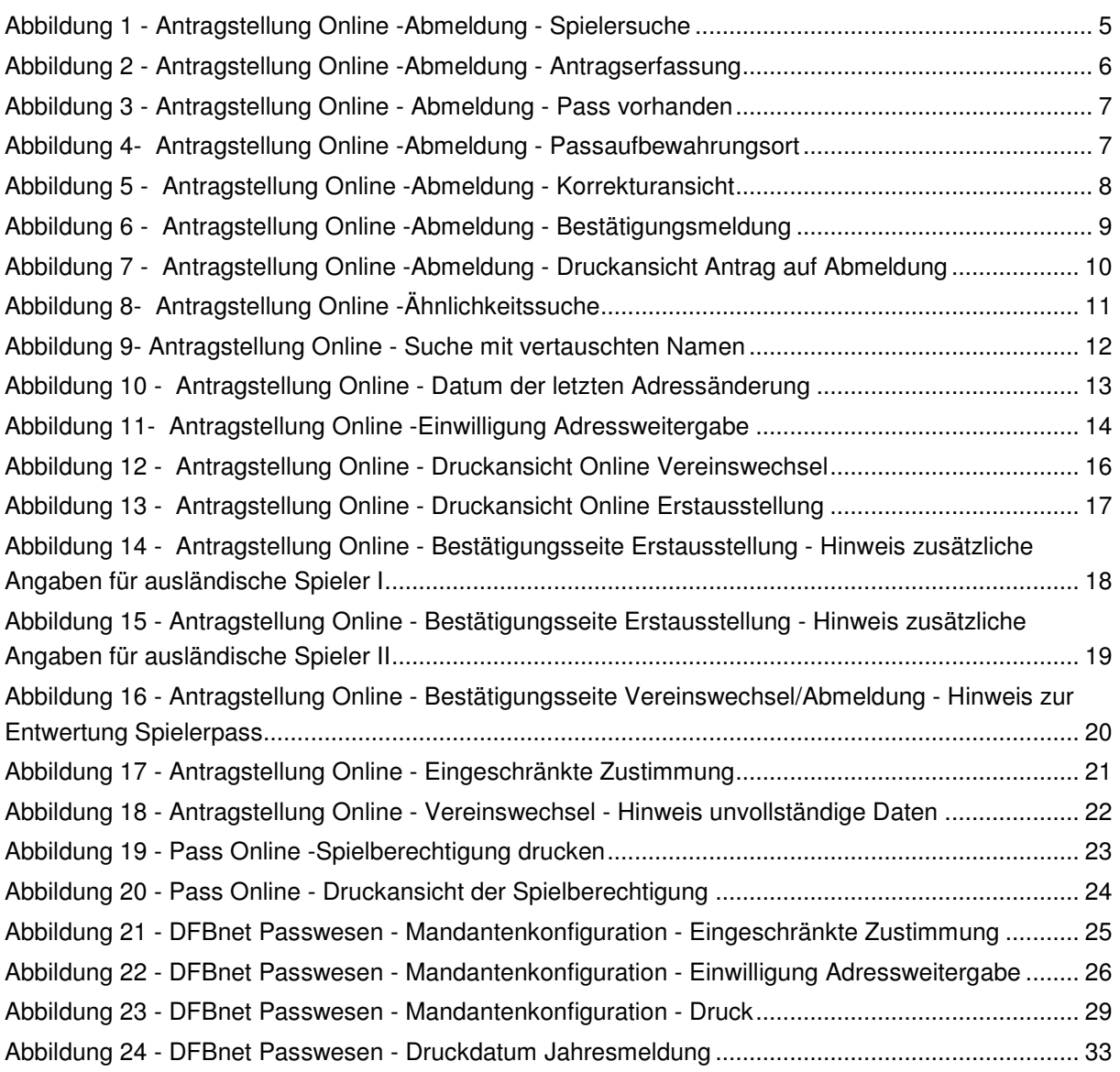

# **7. Bearbeitungshistorie**

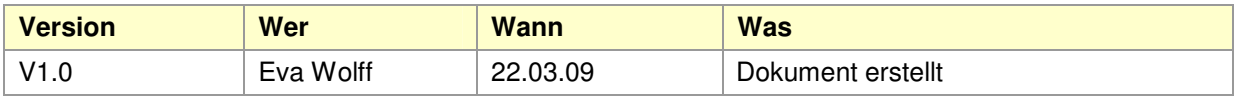